# PCs for Grown-Ups

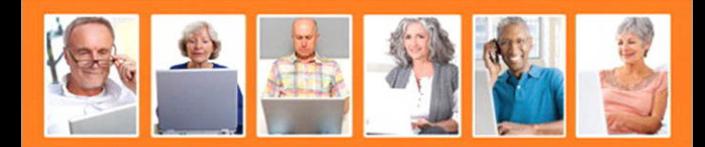

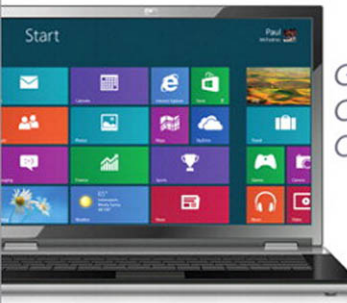

Getting the Most Out of Your Windows 8 Computer

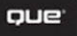

Paul McFedries

#### FREE SAMPLE CHAPTER  $R^+$

.<br>in

 $J_{\rm tr}$ 

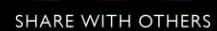

# for Grown-Ups

# **Getting the Most Out of Your Windows 8 Computer**

Paul McFedries

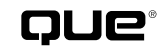

800 East 96th Street, Indianapolis, Indiana 46240 USA

#### **PCs for Grown-Ups Getting the Most Out of Your Windows 8 Computer Copyright © 2013 by Que Publishing**

All rights reserved. No part of this book shall be reproduced, stored in a retrieval system, or transmitted by any means, electronic, mechanical, photocopying, recording, or otherwise, without written permission from the publisher. No patent liability is assumed with respect to the use of the information contained herein. Although every precaution has been taken in the preparation of this book, the publisher and author assume no responsibility for errors or omissions. Nor is any liability assumed for damages resulting from the use of the information contained herein.

ISBN-13: 978-0-7897-4961-1 ISBN-10: 0-7897-4961-0

*Library of Congress Cataloging-in-Publication data is on file.* First Printing: February 2013

#### **Trademarks**

All terms mentioned in this book that are known to be trademarks or service marks have been appropriately capitalized. Que Publishing cannot attest to the accuracy of this information. Use of a term in this book should not be regarded as affecting the validity of any trademark or service mark.

#### **Warning and Disclaimer**

Every effort has been made to make this book as complete and as accurate as possible, but no warranty or fitness is implied. The information provided is on an "as is" basis. The author and the publisher shall have neither liability nor responsibility to any person or entity with respect to any loss or damages arising from the information contained in this book.

#### **Bulk Sales**

Que Publishing offers excellent discounts on this book when ordered in quantity for bulk purchases or special sales. For more information, please contact

**U.S. Corporate and Government Sales 1-800-382-3419 corpsales@pearsontechgroup.com**

For sales outside the United States, please contact

**International Sales international@pearsoned.com** **Editor-in-Chief** Greg Wiegand

**Executive Editor** Rick Kughen

**Development Editor** Rick Kughen

**Managing Editor** Sandra Schroeder

**Project Editor** Seth Kerney

**Copy Editor** Chuck Hutchinson

**Indexer** Cheryl Lenser

**Proofreader** Debbie Williams

**Technical Editor** Karen Weinstein

**Publishing Coordinators** Cindy Teeters

Romny French

**Book Designer** Anne Jones

**Compositor** TnT Design, Inc.

# **Table of Contents**

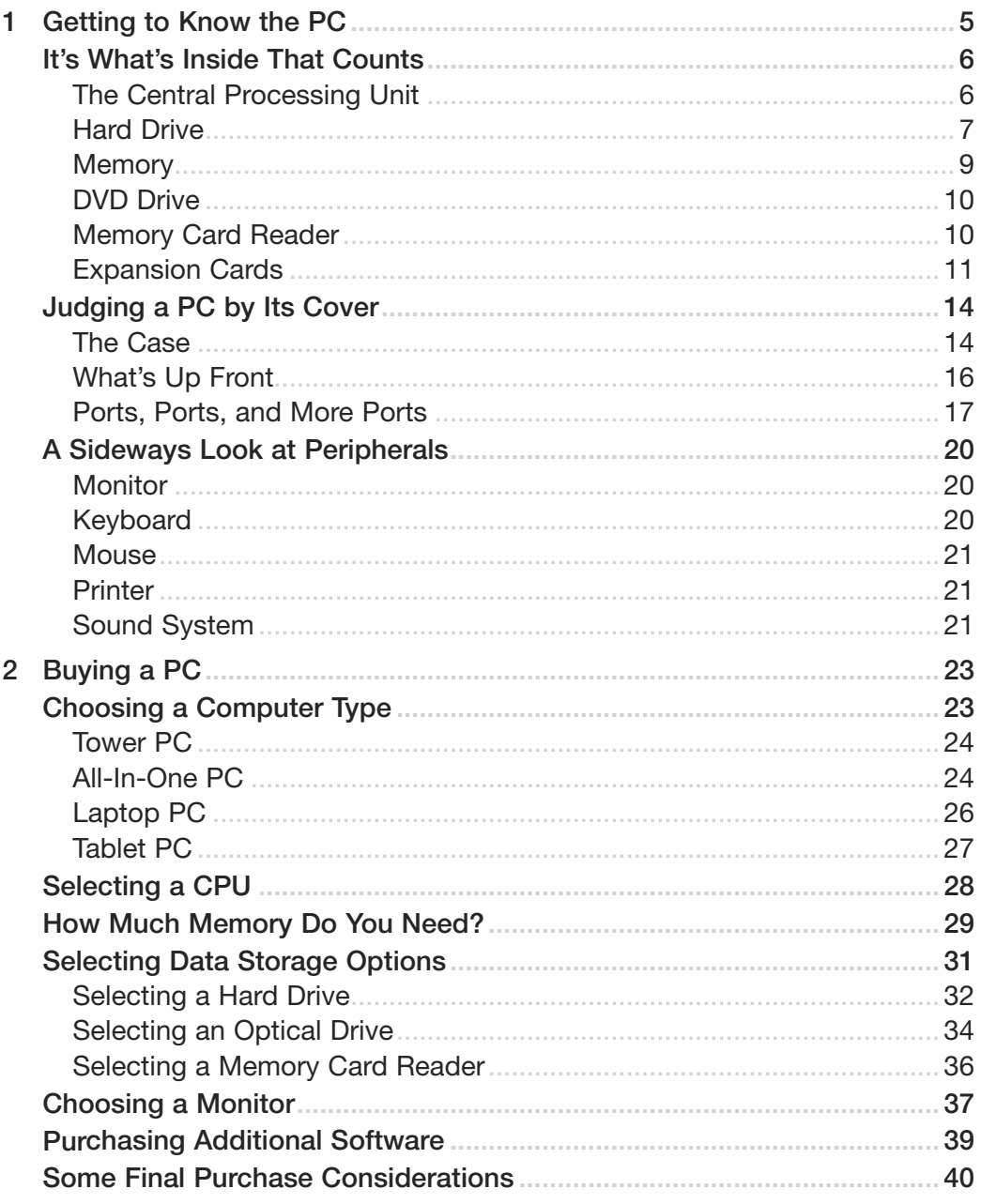

#### **iv** PCs FOR GROWNUPS

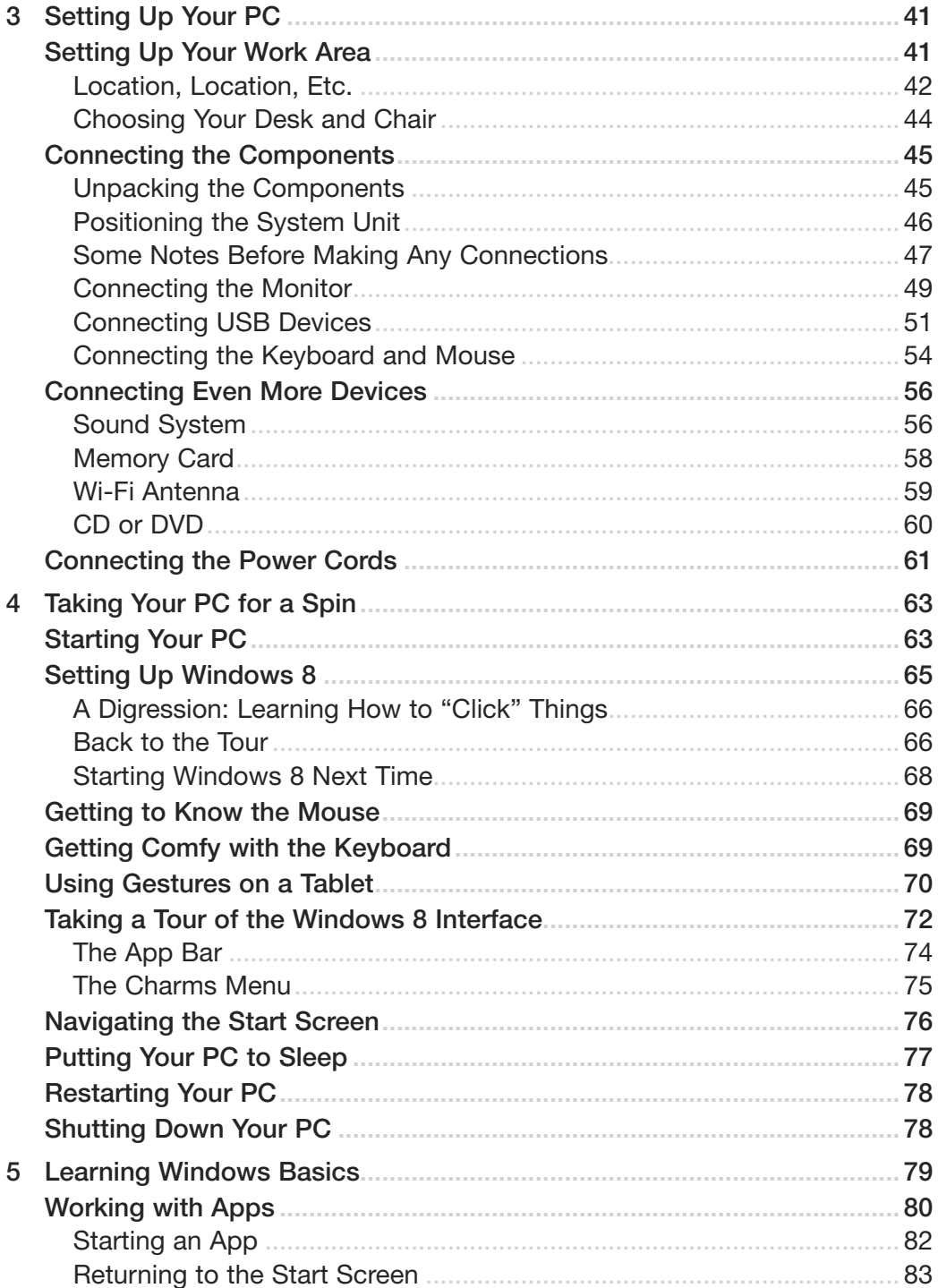

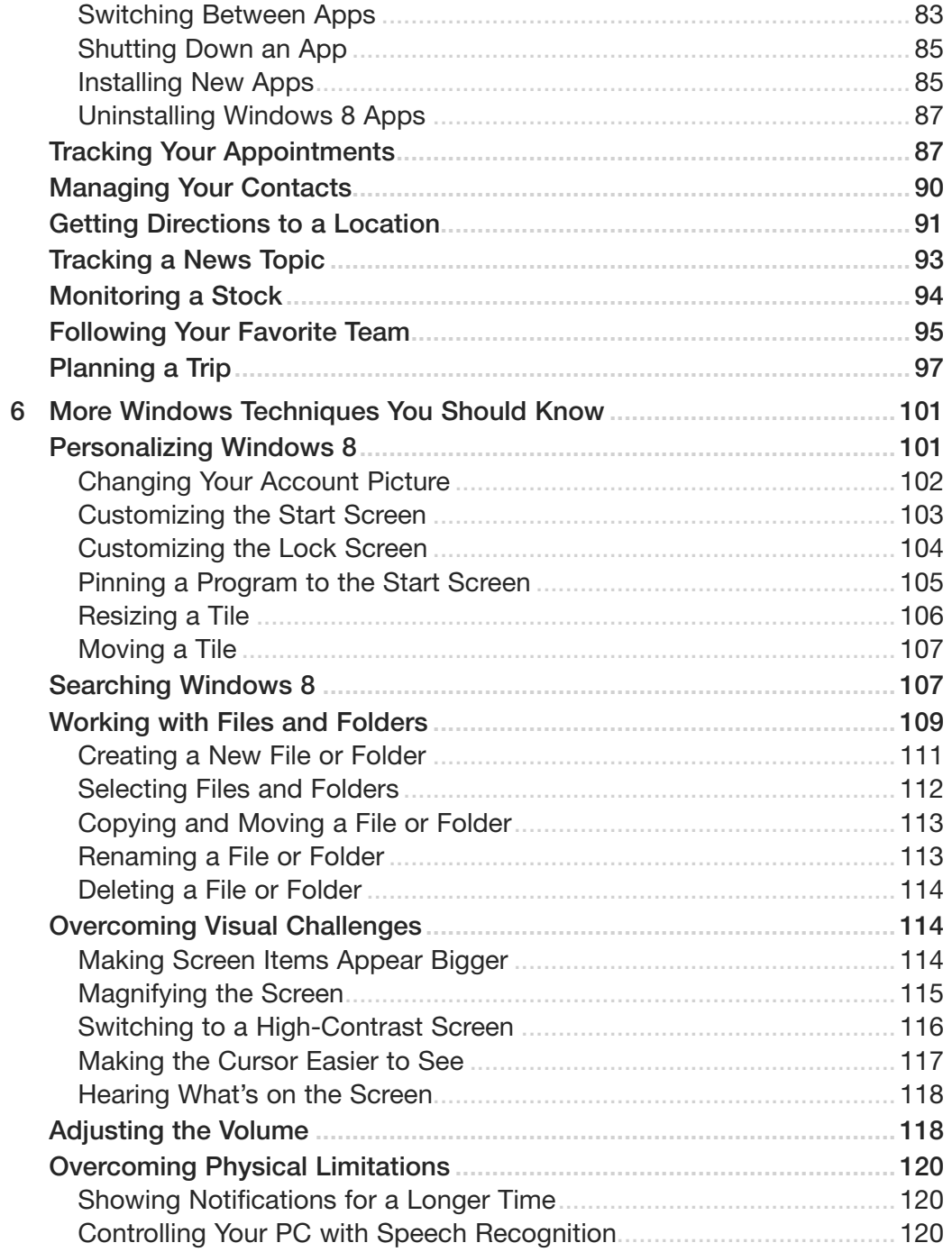

#### <span id="page-6-1"></span><span id="page-6-0"></span>**vi** PCs FOR GROWNUPS

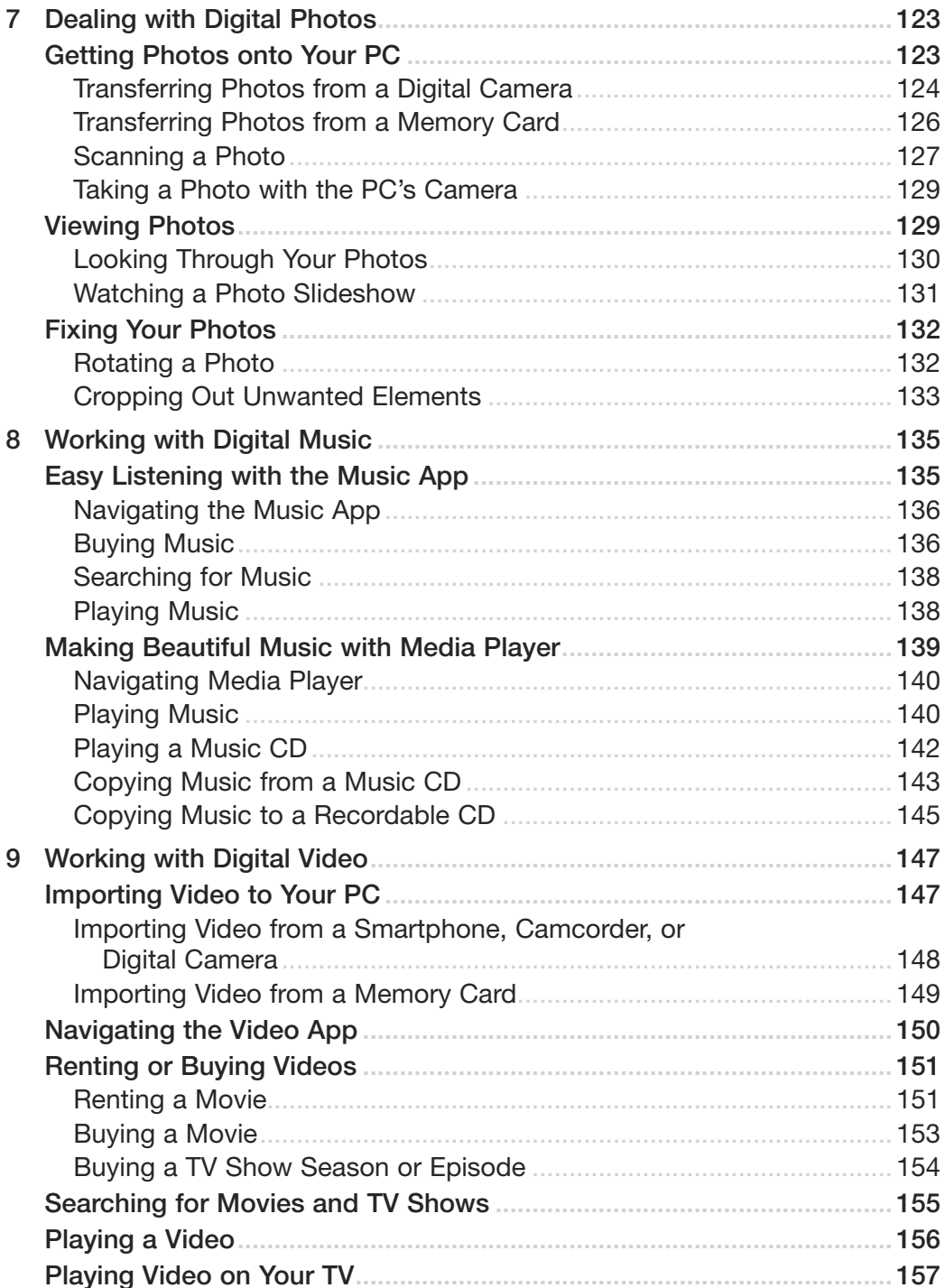

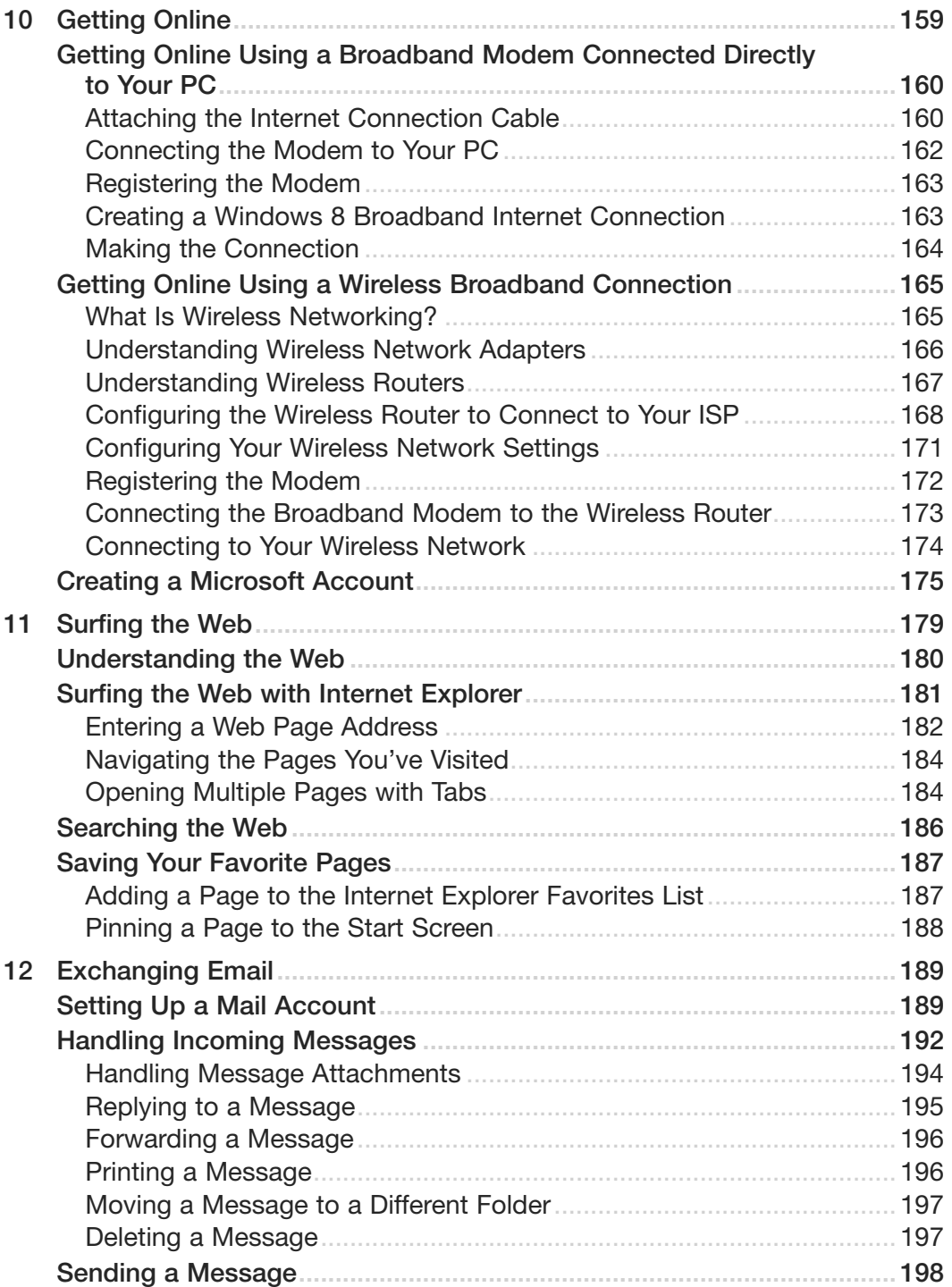

## **viii PCs FOR GROWNUPS**

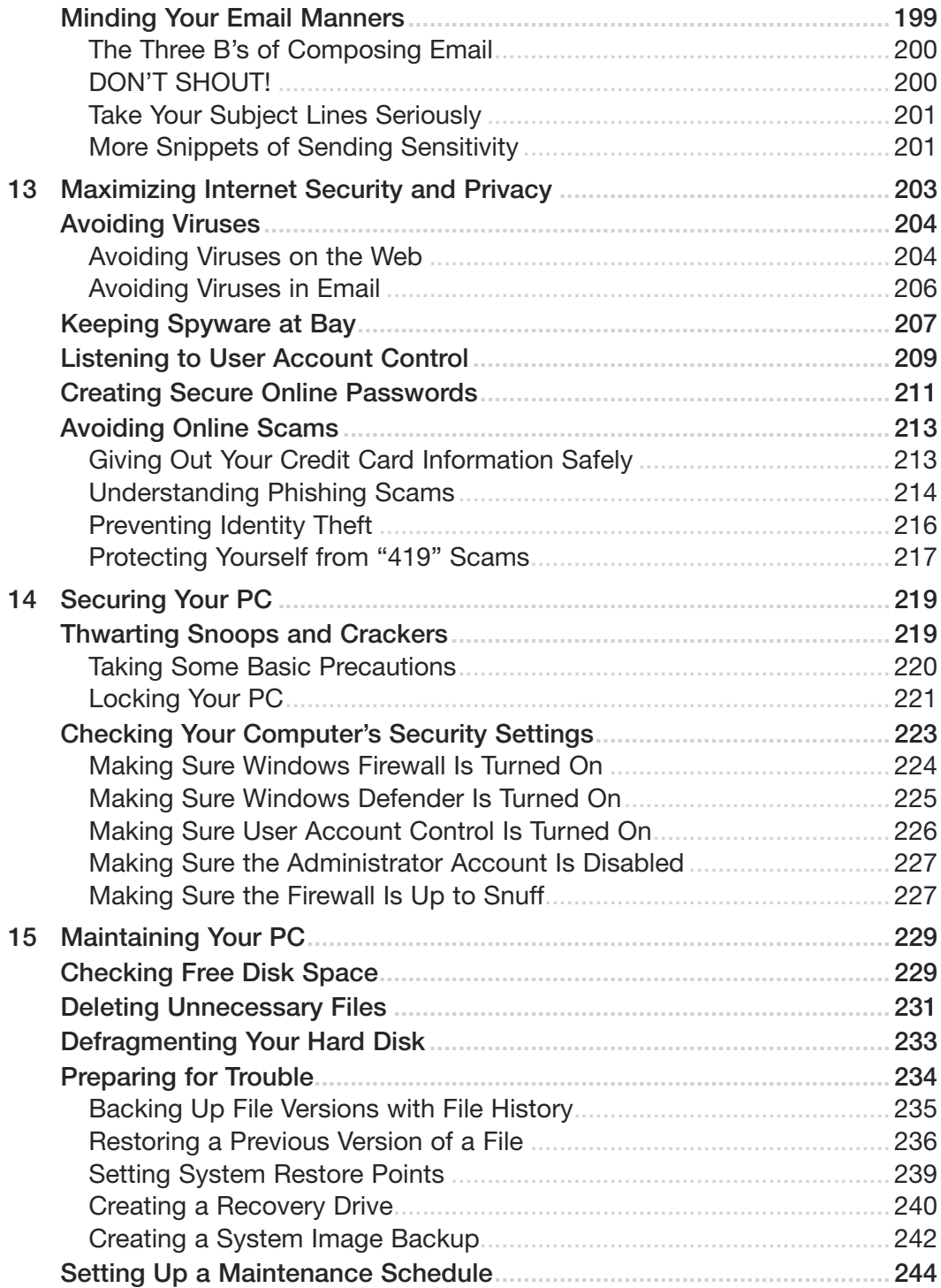

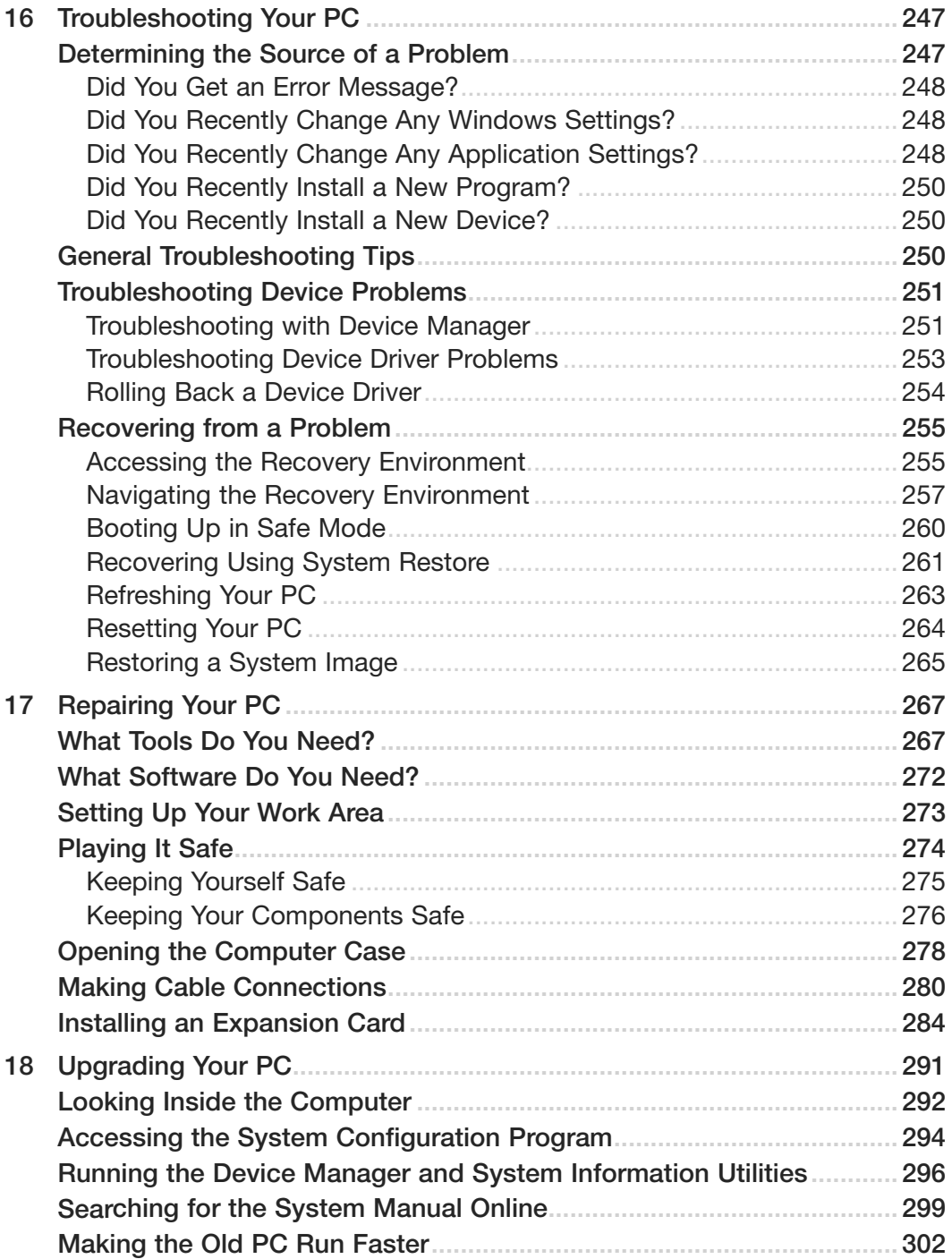

#### <span id="page-10-0"></span>X PCs FOR GROWNUPS

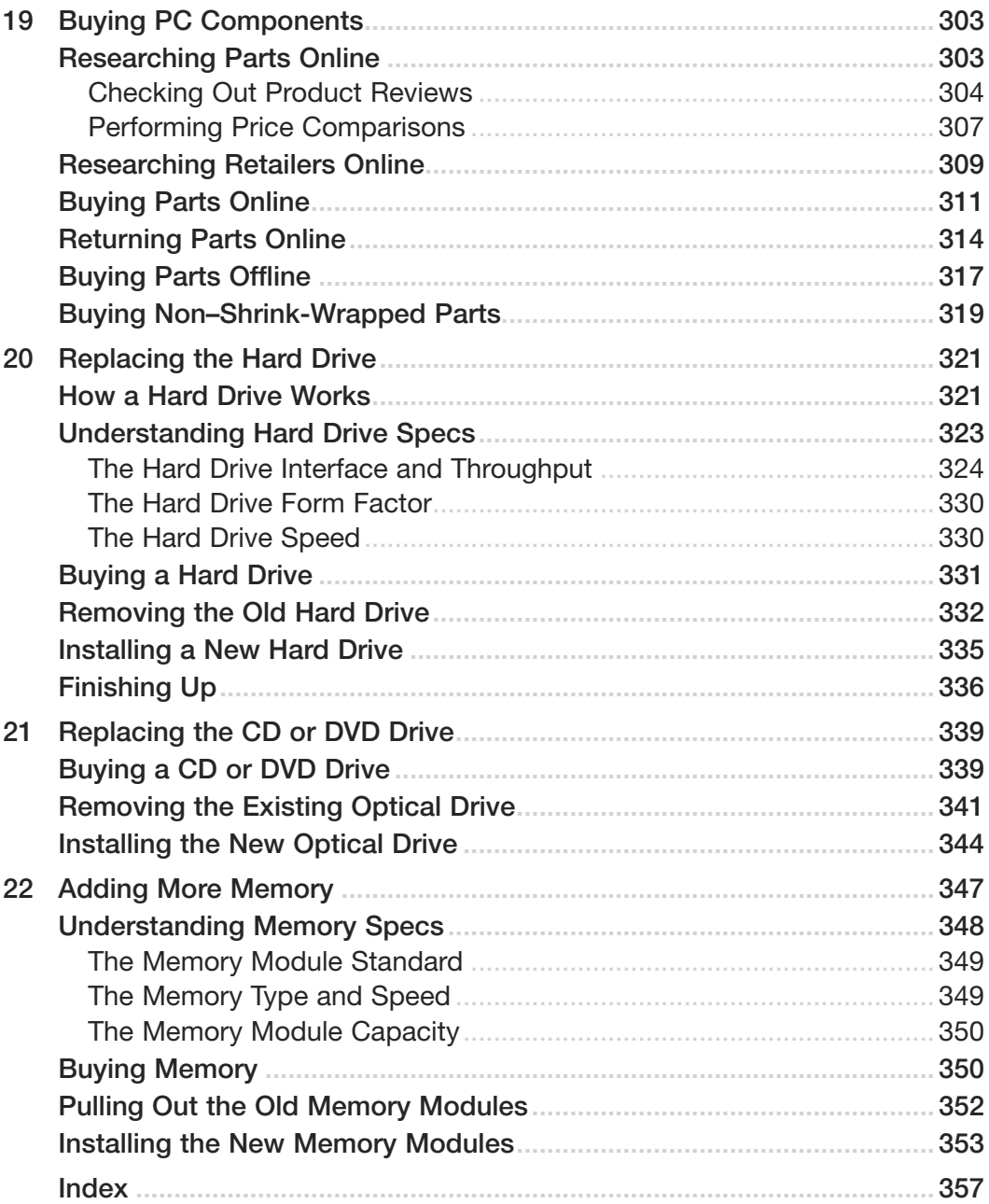

# **About the Author**

**Paul McFedries** is full-time technical writer and passionate computer tinkerer. He is the author of more than 80 computer books that have sold over four million copies worldwide. His recent titles include the Sams Publishing books *Windows 7 Unleashed* and *Windows Home Server 2011 Unleashed* and the Que Publishing books *Windows 8 In Depth* (coauthored with Brian Knittel), *Formulas and Functions with Microsoft Excel 2013, Using iPhone,* and *Using the Microsoft Office Web Apps.* Paul is also the proprietor of Word Spy ([www.wordspy.com\),](http://www.wordspy.com) a website devoted to tracking new words and phrases as they enter the English language. Paul's web home is at [www.mcfedries.com,](http://www.mcfedries.com) and he can be followed on Twitter at twitter.com/paulmcf and twitter.com/wordspy.

# **Dedication**

*For my parents.*

# **Acknowledgments**

I've been writing computer books for more than 20 years now (ouch!), which is a long time to do *anything*, much less something that exercises the old noodle the way researching and writing a computer book does. Despite that, however, I still leap out of bed most mornings and can't wait to get my hands on the keyboard once again and start tapping away.

Maintaining enthusiasm for your job is never easy, but it sure helps when you get to work with some amazingly smart, talented, and nice people. I speak, of course, of the bright lights who populate the Que editorial department, who are as awesome a collection of Hoosiers as you're ever likely to meet (assuming you come across Hoosier collections regularly). In particular, I'd like to extend my heartfelt and profuse thanks to the editors I worked with directly on this book, including executive editor and development editor Rick Kughen; project editor Seth Kerney; copy editor Chuck Hutchinson; and technical editor Karen Weinstein. Thanks to all of you for the excellent work.

# **We Want to Hear from You!**

As the reader of this book, *you* are our most important critic and commentator. We value your opinion and want to know what we're doing right, what we could do better, what areas you'd like to see us publish in, and any other words of wisdom you're willing to pass our way.

We welcome your comments. You can email or write to let us know what you did or didn't like about this book—as well as what we can do to make our books better.

*Please note that we cannot help you with technical problems related to the topic of this book.* 

When you write, please be sure to include this book's title and author as well as your name and email address. We will carefully review your comments and share them with the author and editors who worked on the book.

Email: feedback@quepublishing.com

Mail: Que Publishing ATTN: Reader Feedback 800 East 96th Street Indianapolis, IN 46240 USA

# **Reader Services**

Visit our website and register this book at quepublishing.com/register for convenient access to any updates, downloads, or errata that might be available for this book.

Introduction

In most households these days, the joke is that it's the kids who run the show, at least as far as the technology goes. They provide the specs for new PCs, suggest peripherals and gadgets to buy, configure the router, perform routine Windows tasks, handle computer maintenance and repairs, and go inside the PC when the hard drive or the memory needs upgrading. And even if the kids are all grown up with families of their own, they probably still perform all these tasks whenever they drop by for a visit; that, or their kids yes, the *grandkids*—take over these duties.

That's all well and good, but it leads to an important question: Why are parents and grandparents—why are *you* letting the kids and grandkids have all the fun? The basics of the PC—including how to buy a PC, how to use Windows, how to get online, and how to maintain and repair a PC are accessible to anyone of any age who is curious and motivated to learn. It might seem that tasks such as deciding on a computer, configuring a router, and replacing the hard drive are too advanced for older adults, but nothing could be further from the truth. That's because working with a PC doesn't require any advanced skills or knowledge, so it can be done by any beginner:

- All the needed parts are readily available online or from big-box retailers or electronics stores.
- All the tools you need are part of most people's toolkits or can be easily obtained.
- All the techniques you need are simple and straightforward.

#### **2 INTRODUCTION**

Add to this the important fact that buying, using, maintaining, and repairing one's own PC gives the average grown-up an extra level of independence because he or she no longer has to rely on others or wait until a child or grandchild has time to perform these tasks.

*PCs for Grown-Ups* aims to be your guide on this independent, do-ityourself path. With a friendly, knowledgeable tone, this book shows you everything you need to know to understand, use, and maintain a PC.

## **How This Book Is Organized**

To help you learn about PCs in the easiest and most straightforward way, I've organized this book into four reasonably sensible parts that include related chapters. Here's a summary:

- **Part 1, "Understanding PC Basics,"** helps you understand PCs, including the various parts that make up a typical PC, purchasing a PC, setting up a PC, and taking the initial steps.
- **Part 2, "Understanding Windows,"** gives you a quick tour of some Windows basics, from getting around the screen to creating documents to installing applications. This part of the book also teaches you basic digital media literacy, including importing and organizing digital photos, setting up and maintaining a digital music library, and viewing digital video.
- **Part 3, "Working, Learning, and Playing Online,"** gets you online, with information on setting up a router and making wireless connections. From there, you learn about the Web, email, online shopping, researching, social networking, and the all-important topic of Internet security and privacy.
- **Part 4, "Maintaining and Repairing Your PC,"** is the biggest section of the book with eight chapters devoted to basic PC maintenance, troubleshooting, and repair. You learn not only the Windows tools that are most useful for maintaining and troubleshooting the system, but also step-by-step techniques for replacing the hard drive, replacing the DVD drive, adding memory, and more.

# **This Book's Special Features**

*PCs for Grown-Ups* is designed to give you the information you need without making you wade through ponderous explanations and interminable technical background. To make your life easier, this book includes various features and conventions that help you get the most out of the book and your PC:

- **Steps**—Throughout the book, each task is summarized in step-by-step procedures.
- **Things you type**—Whenever I suggest that you type something, what you type appears in a **bold** font.
- **Commands**—I use the following style for menu commands: File, Open. This means that you pull down the File menu and select the Open command. I also have placed names of menus, commands, and anything you click on screen in a **bold** font.

This book also uses the following boxes to draw your attention to important (or merely interesting) information.

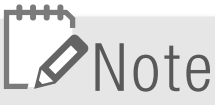

The Note box presents asides that give you more information about the topic under discussion. These tidbits provide extra insights that give you a better understanding of the task at hand.

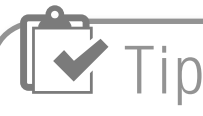

The Tip box tells you about methods that are easier, faster, or more efficient than the standard methods.

# Caution

The all-important Caution box tells you about potential accidents waiting to happen. There are always ways to mess things up when you're working with computers. These boxes help you avoid at least some of the pitfalls.

*This page intentionally left blank* 

Chapter **7**

# <span id="page-17-2"></span><span id="page-17-0"></span>[Dealing with Digital](#page-6-0)  Photos

<span id="page-17-1"></span>A *digital photo* is a photographic image that, instead of residing on film (which those of us of a certain age still remember) or as a print, resides on your PC's hard drive or on a memory card. The "digital" part just means that the photo consists of the same electronic bits and pieces as anything else that's stored on your PC—files, documents, apps, and so on. Having your photos in digital form makes it easy to organize and view your photos, run a slideshow, and manipulate your photos (for example, by removing bits of the photo you don't want).

Windows 8 isn't a digital photo powerhouse by any stretch of the imagination, but it does come with some tools that help you perform these and a few other photo-related tasks. This chapter provides you with the details.

# **[Getting Photos onto Your PC](#page-6-0)**

You can't do much of anything with Windows 8's photo tools until you get some honest-to-goodness photos on your PC. Fortunately, Windows 8 can help here by offering a wealth of ways to get digital photos from out there to in here. In all, there are four methods you can use, and the next four sections take you through the necessary steps.

## <span id="page-18-1"></span><span id="page-18-0"></span>**[Transferring Photos from a Digital Camera](#page-6-1)**

The most common scenario these days is to take a bunch of photos using a digital camera, which might be either a dedicated camera or a smartphone that comes with a camera feature. Either way, your next chore is to transfer some or all of those photos from the camera to your PC.

Begin by connecting your digital camera to your PC. How you proceed from here depends on whether this is the first time you're connecting your camera. Here are the various possibilities:

 • **Connecting your digital camera for the first time**—In this case, after a few seconds you see a notification similar to the one shown in Figure 7.1. Select the notification to see a list of actions you can perform with the camera and then select **Import Photos and Videos**. Windows displays a list of the photos on the digital camera.

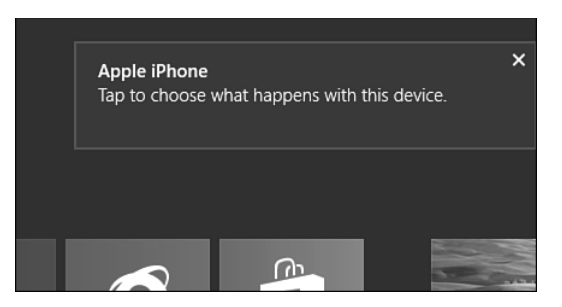

**Figure 7.1** *You seea notification similar to the one shown here the first time you connect your digital camera.*

- **Connecting your digital camera after the first time**—Since you've already told Windows what action you want to take when you connect your digital camera, Windows just goes ahead and performs that action automatically. In this case, Windows displays a list of the photos on the digital camera.
- **Connecting your digital camera does nothing or you miss the notification**—If nothing happens when you connect your digital camera, or if the notification disappears before you have a chance to select it, you're not out of luck. On the Windows 8 Start screen, select the **Photos**

tile to launch the Photos app. Right-click the screen (or swipe up from the bottom edge of a touchscreen) and then select **Import**. In the **Choose a Device to Import From** dialog box (see Figure 7.2), select your digital camera. Windows displays a list of the photos on the digital camera.

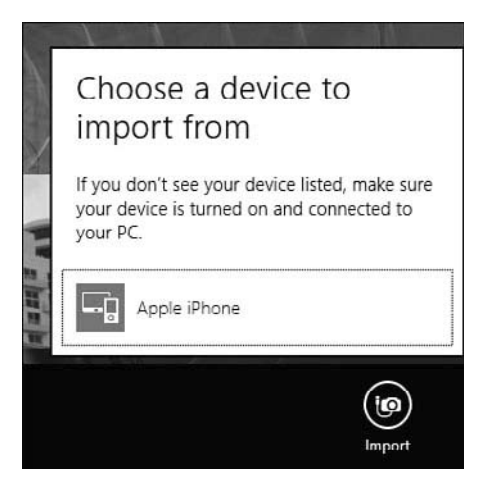

**Figure 7.2** *Open the Photos app, display theapp bar, select Import, and then select your camera.*

Whichever scenario you're in, you end up seeing a list of the photos on the digital camera. Follow these steps to proceed from here:

- **1.** Select **Clear Selection**.
- **2.** Select each photo you want to import. The Photos app adds a check mark to the upper-right corner of each selected photo, as shown in Figure 7.3.
- **3.** Use the text box at the bottom of the screen to type a name for the folder that Windows 8 will use to store the photos.
- **4.** Select **Import**. Windows 8 imports the photos to your PC.

When the import is complete, you can either select **Open Folder** to display the photo files or press **Windows Logo** to return to the Start screen.

#### <span id="page-20-1"></span><span id="page-20-0"></span>**126 CHAPTER 7 Dealing with Digital Photos**

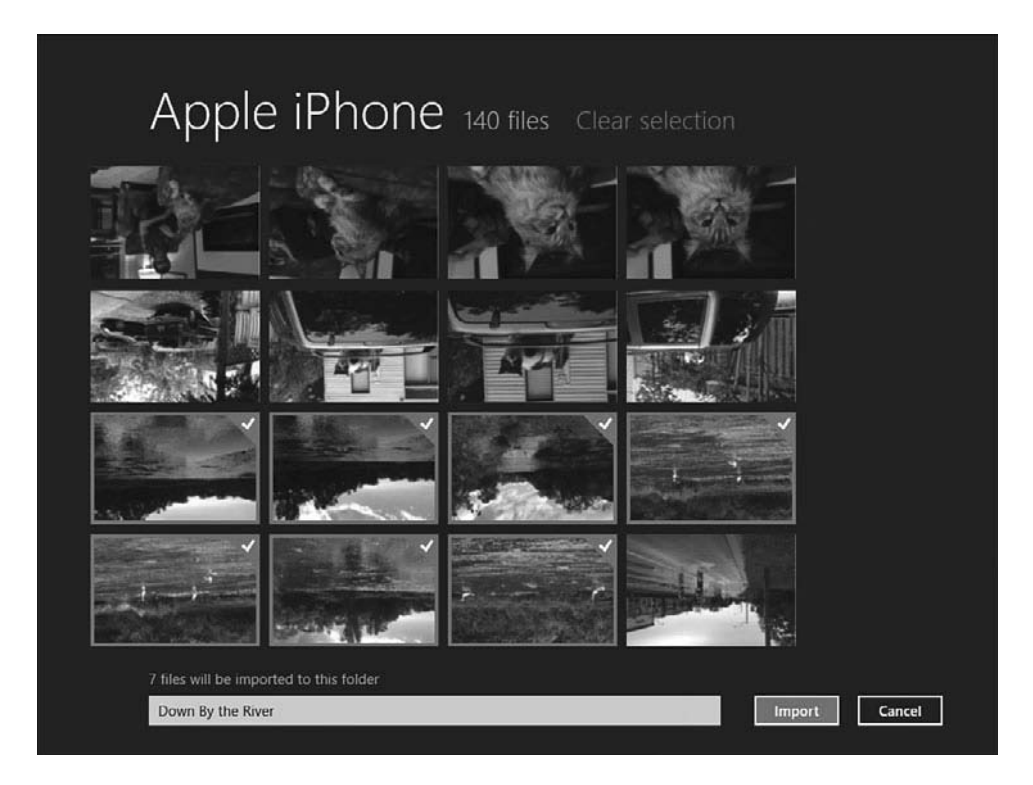

**Figure 7.3** *Photos selected forimport have a check mark in the upper-right corner.*

#### **[Transferring Photos from a Memory Card](#page-6-1)**

If your photos are located on a memory card, the import process is similar:

- **1.** Insert the memory card.
- **2.** As with a digital camera, the next step you take depends on whether you've inserted a memory card previously:
	- If this is the first time you've inserted the memory card, you see a notification like the one shown in Figure 7.4. Select the notification that appears and then select **Import Photos and Videos**.
	- If you've inserted the memory card before, Windows 8 should take you straight to the list of photos on the card, so you don't need to do anything at this stage.

<span id="page-21-1"></span> • If Windows 8 does nothing when you insert the memory card, open the **Photos** app, right-click the screen (or swipe up from the bottom edge), select **Import**, and then select your memory card.

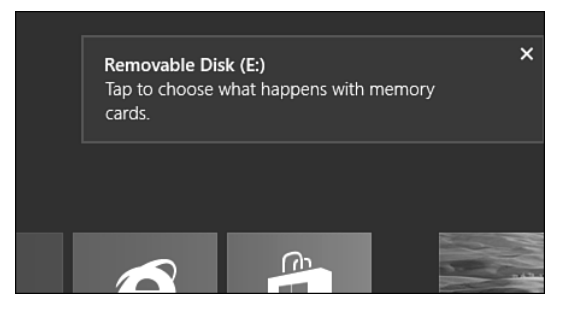

**Figure 7.4** *You see a notification similar to the one shown here the first time you insert a memory card.*

- <span id="page-21-0"></span> **3.** When Windows displays a list of the photos on the memory card, select **Clear Selection**.
- **4.** Select each photo you want to import.
- **5.** Use the text box at the bottom of the screen to type a name for the folder that Windows 8 will use to store the photos.
- **6.** Select **Import**. Windows 8 imports the photos to your PC.

#### **[Scanning a Photo](#page-6-0)**

If you have a document scanner or a multifunction printer that includes a scanning feature, you can use it to turn a hard-copy photo into a digital photo on your PC. Windows 8 comes with a Scanner and Camera Wizard to give you a step-by-step method for scanning photos. First, place the photo on the scanner glass. Then launch the **Scanner and Camera Wizard** using either of the following methods:

- If your printer has some kind of scan button, press that button.
- On the Start screen, press **Windows Logo+W**, type **devices**, select **Devices and Printers**, select your printer, and then select **Start Scan**.

#### <span id="page-22-0"></span>**128 CHAPTER 7 Dealing with Digital Photos**

Whichever method you choose, you see the New Scan dialog box. You can select the **Preview** button to see what your image will look like before fiddling with any of the options or committing yourself to the scan. A preview of your scan appears as shown in Figure 7.5.

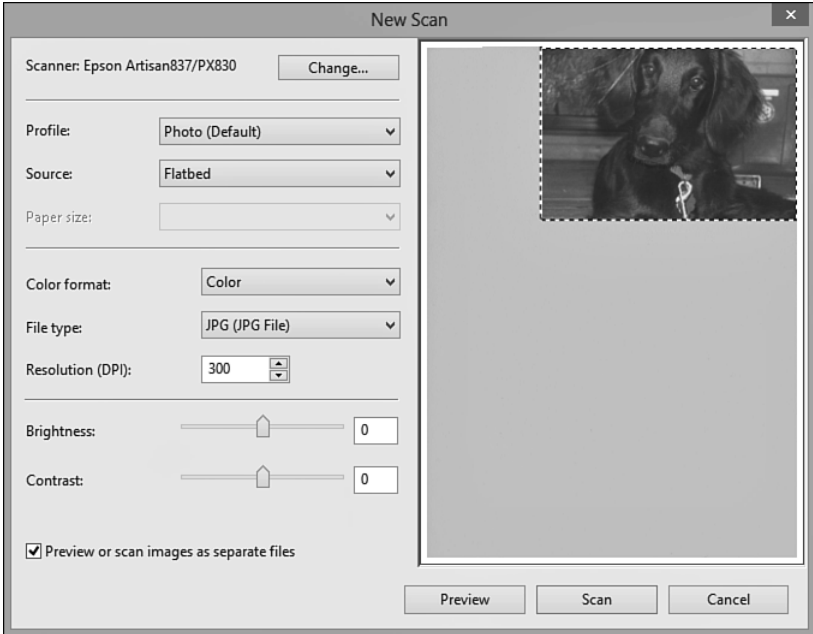

**Figure 7.5** *You use the New Scan dialog box to scana photo from a multifunction printer.*

If the dotted rectangle in the preview area isn't the same size as the image, click and drag the bottom-right corner of the rectangle to make it the same size (as I've done in Figure 7.5).

When you're ready to scan, select **Scan**. After Windows 8 scans the image, the Importing Pictures and Videos dialog box appears. Select the **Import All New Items Now** option, type a name for the image in the text box, and then select **Import.**

# $L$  $\oslash$  Note

#### **Adjusting the Resolution**

Before scanning, you might want to adjust the Resolution value. The *resolution* determines the overall quality of the scanned photo: The higher the resolution, the higher the quality but the bigger the resulting file. Resolution is measured in dots per inch (DPI).

## <span id="page-23-2"></span><span id="page-23-0"></span>**[Taking a Photo with the PC's Camera](#page-6-0)**

If your PC has either a built-in camera or an external camera connected to a USB port, you can use the Windows Camera app to take a picture. This feature is great for self-portraits, but you can also take shots of your surroundings, particularly if you're using a tablet PC that has a rear camera.

Follow these steps to take a picture using the Camera app:

- **1.** On the Start screen, select the **Camera** tile to open the Camera app. The first time you do this, Windows 8 asks if the Camera app can use your camera (which Windows 8 called a *webcam*) and microphone.
- <span id="page-23-1"></span> **2.** Select **Allow**. The Camera app loads and you see a live shot of yourself (or something near you, depending on where your PC's camera is pointing).
- **3.** Aim your camera as needed.
- **4.** If you'd like the Camera app to delay slightly before taking the shot, select **Timer**. (Note: This button is "on" when it has a white background.)
- **5.** If you want to take a video instead of a photo, select the **Video Mode** button. (Again, this button is "on" when it has a white background.)
- **6.** Click or tap the screen. If you turned on Timer mode, there's a threesecond delay before you hear a shutter noise and the Camera app snaps a photo. If you're recording a video, the app beeps and then begins the recording.
- **7.** If you're recording a video, click or tap the screen when you're done.

The Camera app saves your photo or video into a new album called Webcam that it adds to your Pictures library (see the next section to learn more about this library).

# **[Viewing Photos](#page-6-0)**

Now that you've loaded up your PC with a few photos, you're ready to start viewing them, either by scrolling through them manually or by playing a slideshow. Windows keeps your photos in a special storage location called

#### <span id="page-24-0"></span>**130 CHAPTER 7 Dealing with Digital Photos**

the Pictures library, which usually consists of several folders that Windows created when you imported photos from a digital camera or memory card. There's also a folder called Webcam that contains photos you've taken with the Camera app.

#### **[Looking Through Your Photos](#page-6-1)**

To get started, select the Start screen's **Photos** tile to open the Photos app and then select the **Pictures Library**. This opens the Pictures Library, which includes a tile for each folder within your Pictures library as well as for any individual photos that aren't part of any album (see Figure 7.6).

# **Facebook, SkyDrive,**  *S*Note

# **and Flickr Photos**

When you first load the Photos app, you might notice the three other tiles there: Facebook, SkyDrive photos, and Flickr photos. They are Internet-based photo services, and to use them, you need a Microsoft account (see Chapter 10, "Getting Online").

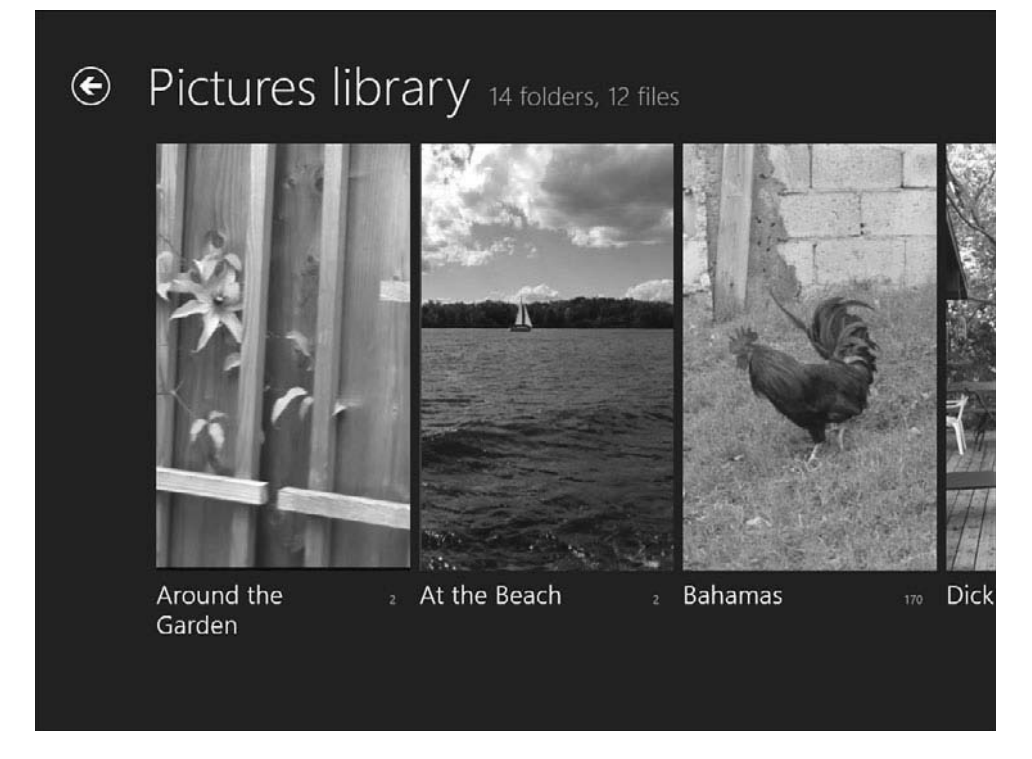

**Figure 7.6** *The Photos app displays a tile for each folderin the Pictures library.*

<span id="page-25-1"></span>Select the folder you want to view and then double-click a photo to open it up full screen. From here, you navigate the photos like so:

- **View the next photo**—Move the mouse pointer over the current photo and then click the right arrow or press the **rightarrow** key on the keyboard; on a tablet, slide the current photo off to the left.
- <span id="page-25-0"></span> • **View the previous photo**—Move the mouse pointer over the current photo and then click the left arrow or press the **leftarrow** key on the keyboard; on a tablet, slide the current photo off to the right.
- **Jump to any photo**—Press **Esc** to return to the album, use the scrollbar to locate the photo (or swipe your touchscreen), and then double-click the photo.

## **[Watching a Photo Slideshow](#page-6-0)**

Viewing photos one at a time by hand gives you control over what you view and how long you view it, but it's a bit of work. If you feel like making your PC do some of the work for a change, follow these steps to see a slideshow of the photos in a Pictures library folder:

- **1.** Run the Photos app and open the **Pictures** library.
- **2.** Open the folder you want to view.
- **3.** (Optional) To start the slideshow with a particular photo, double-click that photo to open it.

# Tip

#### **Using a Photo as the Lock Screen Background**

You can use one of your own photos as the background image for the Windows 8 Lock screen. To set this up, use the Photos app to open the folder that contains the photo you want to use and then open the photo itself. Right-click the screen (or swipe up from the bottom edge), select **Set As**, and then select **Lock Screen**.

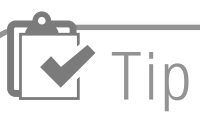

#### **Deleting a Photo**

To delete a photo you no longer want to keep, use the Photos app to open the folder that contains the photo you want to delete and then open the photo itself. Right-click the screen (or swipe up from the bottom edge) and then select **Delete**. When Photos asks you to confirm, select **Delete**.

#### <span id="page-26-2"></span><span id="page-26-0"></span>**132 CHAPTER 7 Dealing with Digital Photos**

- **4.** Right-click the screen (or swipe up from the bottom edge of your touchscreen) and then select **Slide Show**. Photos begins running through the photos, with each photo displayed onscreen for about three seconds.
- **5.** When you're done, press **Esc** to stop the slide show. Press **Esc** again to exit the current image.

# <span id="page-26-1"></span>**[Fixing Your Photos](#page-6-1)**

No matter how good your photography skills, mistakes happen. Your photo might be rotated the wrong way, or the image includes some extra, unwanted material (such as a thumb). The Photos app can help here, but only just: The app comes with just two tools for fixing your photos—one for rotating photos and another for cropping out unwanted elements. The next two sections provide you with the details.

#### **[Rotating a Photo](#page-6-1)**

All digital cameras enable you to rotate the camera to pictures that are either wider than they are tall (this is called *landscape* orientation because the typical shot would be a wide landscape) or taller than they are wide (this is called *portrait* orientation because

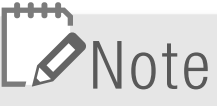

#### **Not All Tools Are Available For All Photos**

The Photos app's scant editing tools are even more limited in that they're not available for all types of photos. If you follow the techniques that I outline in the next two sections and find that you don't see the tools that I describe, it means that they're not available for that particular type of image.

the typical shot would be a picture of a person). If you find that you have a photo that isn't being displayed with the correct orientation, you can use the Photos app to rotate the photo into the correct position. Here are the steps to follow:

- <span id="page-27-1"></span><span id="page-27-0"></span> **1.** Run the Photos app and open the **Pictures** library.
- **2.** Open the folder that contains the photo you want to rotate.
- **3.** Double-click the photo to open it.
- **4.** Right-click the screen (or swipe up from the bottom edge of your touchscreen) and then select **Rotate**. The Photos app rotates the photo 90 degrees clockwise.
- **5.** Repeat step 4 until the photo is in the correct orientation.

## **[Cropping Out Unwanted Elements](#page-6-0)**

Despite your best efforts, you might end up with a photo that includes some unwanted element near the edge of the photo. It might be a tree branch that you didn't notice, a person who walked into the frame at the last second, or a bit of a finger that accidentally covered part of the lens.

Fortunately, you can get rid of these eyesores by cutting them out of the photo using a process known as *cropping*. With this technique, you specify a rectangular area of the photo that you want to keep. Anything outside that rectangle is removed from the photo. Here's how it works:

- **1.** Run the Photos app and open the **Pictures** library.
- **2.** Open the folder that contains the photo you want to crop.
- **3.** Double-click the photo.
- **4.** Right-click the screen (or swipe up from the bottom edge of your touchscreen) and then select **Crop**. The Photos app displays the cropping rectangle on your photo, as shown in Figure 7.7.

#### <span id="page-28-0"></span>**134 CHAPTER 7 Dealing with Digital Photos**

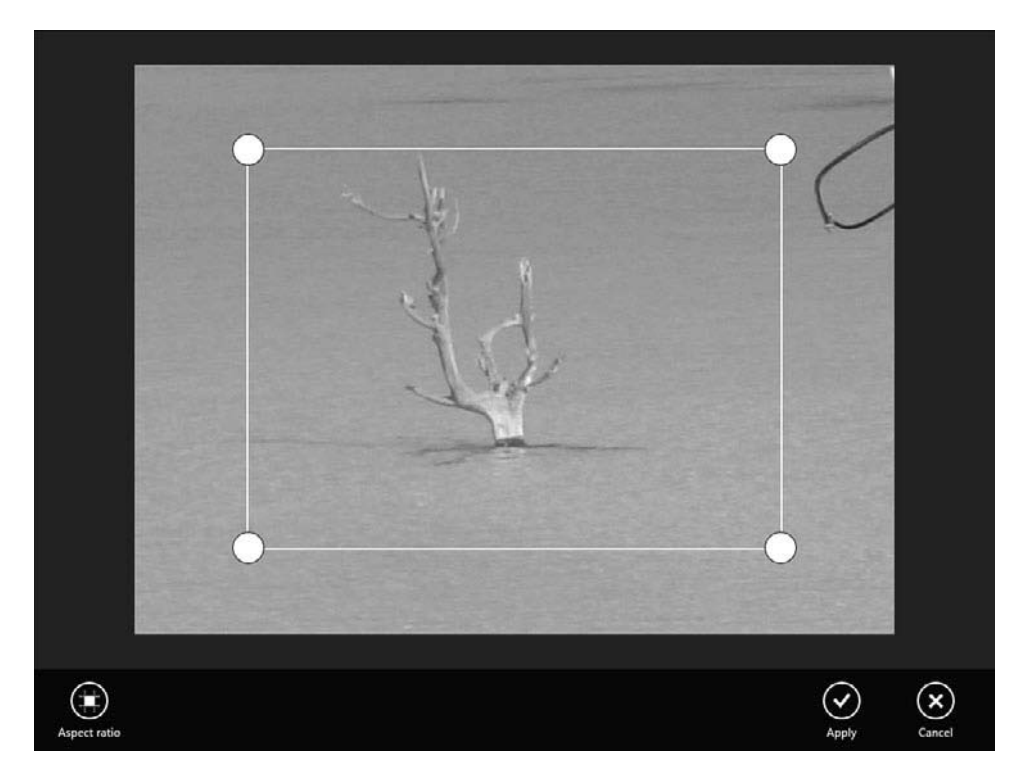

**Figure 7.7** *Use the cropping rectangle to specify the area of the photo that you want to retain.*

- **5.** Drag the corners of the rectangle to set the area of the photo that you want to preserve.
- **6.** Select **Apply**. The Photos app crops the photo.

# [Index](#page-10-0)

#### **Symbols**

<span id="page-29-0"></span>32-bit systems, memory, [9](#page--1-10) 32-bit Windows, [351](#page--1-10) 64-bit systems, memory, [9](#page--1-10) 64-bit Windows, [351](#page--1-10) 419 scams, [217-218](#page--1-10)

#### **A**

accessibility hearing challenges *adjusting volume, [118-119](#page--1-10) headphones, [119](#page--1-10)* physical challenges *increasing notification time, [120](#page--1-10) speech recognition, [120-122](#page--1-10)* visual challenges, [114](#page--1-10) *hearing screen contents read, [118](#page--1-10) high-contrast screen, [116-117](#page--1-10) increasing cursor size, [117](#page--1-10) increasing scale of screen items, [114](#page--1-10) magnifiying parts of screen, [115](#page--1-10)* accessing Recovery Environment (RE), [255-257](#page--1-10) system configuration program, [294-296](#page--1-10) account picture, changing, [102](#page--1-10) accounts email accounts, setting up, [189-192](#page--1-10) Microsoft account, creating, [175-177](#page--1-10) types of, [209](#page--1-10) activating Windows Defender, [207-208](#page--1-10) activity lights, [16](#page--1-10) actuator arm, [322](#page--1-10) adapter cables for monitor connections, [51](#page--1-10) adding appointments to Calendar app, [88-89](#page--1-10) contacts in People app, [90](#page--1-10) favorite teams in Sports app, [95-97](#page--1-10) stocks to watchlists, [94-95](#page--1-10)

tiles to Start screen, [105-106](#page--1-10) web pages *to Favorites list, [187-188](#page--1-10) to Start screen, [188](#page--1-10)* address book. *See* People app addresses (web), entering in Internet Explorer, [182-183](#page--1-10) Administrator account, [209](#page--1-10) disabling, [227](#page--1-10) ads, what to avoid, [205](#page--1-10) advance fee fraud, [217-218](#page--1-10) air (canned), repairing/upgrading PCs, [270](#page--1-10) albums buying in Music app, [136-137](#page--1-10) playing *in Media Player, [140-142](#page--1-10) in Music app, [138](#page--1-10)* searching for in Music app, [138](#page--1-10) all-in-one PCs, [14,](#page--1-10) [24-26](#page--1-10) All Music section (Music app), [136](#page--1-10) Alt key, [70](#page--1-10) AMD, [28](#page--1-10) AnandTech, [304](#page--1-10) antennas (Wi-Fi), connecting, [59](#page--1-10) antispyware programs, [207](#page--1-10) antistatic wrist straps, [277](#page--1-10) antivirus programs, [204](#page--1-10) app bar, [74](#page--1-10) applications. *See* apps application settings, problems caused by recent changes, [248-249](#page--1-10) appointments, tracking with Calendar app, [87-89](#page--1-10) apps, [72, 79.](#page--1-10) *See also* tiles Bing, searching with, [186](#page--1-10) Calendar, tracking appointments with, [87-89](#page--1-10) Finance, tracking stocks, [94-95](#page--1-10) force quitting, [249](#page--1-10) installing, [85-87](#page--1-10) *problems caused by, [250](#page--1-10)* Internet Explorer, [181-182](#page--1-10) *entering web page addresses, [182-183](#page--1-10) multiple web pages, opening, [184-186](#page--1-10) navigating, [181-182](#page--1-10) searching with, [186](#page--1-10)*

*visited web pages, navigating, [184](#page--1-10) web pages, adding to Favorites list, [187-188](#page--1-10) web pages, pinning to Start screen, [188](#page--1-10)* Mail *deleting messages, [197](#page--1-10) email accounts, setting up, [189-192](#page--1-10) forwarding messages, [196](#page--1-10) moving messages to folders, [197](#page--1-10) opening attachments, [194](#page--1-10) printing messages, [196](#page--1-10) receiving messages, [192-194](#page--1-10) replying to messages, [195](#page--1-10) saving draft messages, [198](#page--1-10) searching for messages, [196](#page--1-10) viewing messages, [193-194](#page--1-10) writing new messages, [198-199](#page--1-10)* Maps, getting directions, [91-93](#page--1-10) Music, [135](#page--1-10) *buying music, [136-137](#page--1-10) navigating, [136](#page--1-10) playing music, [138](#page--1-10) searching for music, [138](#page--1-10)* News, tracking topics, [93-94](#page--1-10) People, contact management, [90](#page--1-10) shutting down, [85](#page--1-10) Sports, tracking teams, [95-97](#page--1-10) on Start screen, [80-81](#page--1-10) *pinning to, [105-106](#page--1-10) returning to, [83](#page--1-10)* starting, [82](#page--1-10) switching between, [83-85](#page--1-10) Travel, planning trips, [97-99](#page--1-10) uninstalling, [87](#page--1-10) Video *buying movies, [153-154](#page--1-10) buying TV shows, [154-155](#page--1-10) navigating, [150-151](#page--1-10) playing videos, [156](#page--1-10) renting movies, [151-153](#page--1-10) searching for movies and TV shows, [155](#page--1-10)* Apps screen, [82](#page--1-10) Ars Technica, [304](#page--1-10)

ATA (Advanced Technology Attachment) hard drives, cable configurations, [280-282](#page--1-10) ATA (Advanced Technology Attachment) interface, [324](#page--1-10) attaching broadband modems to PCs, [162](#page--1-10) Internet connection cables to modems, [160-161](#page--1-10) audio CDs copying in Media Player, [143-144](#page--1-10) playing in Media Player, [142-143](#page--1-10) authentication, [191](#page--1-10)

#### **B**

Back button (Internet Explorer), [184](#page--1-10) background of Lock screen *changing, [104](#page--1-10) setting photo as, [131](#page-25-1)* of Start screen, changing, [103-104](#page--1-10) backups with File History, [235-236](#page--1-10) system image backups, creating, [242-244](#page--1-10) bandwidth, [324](#page--1-10) bare drives, [313](#page--1-10) BD-R drives, [35](#page--1-10) BD-RE drives, [35](#page--1-10) BD-ROM drives, [35](#page--1-10) Become, [307](#page--1-10) Bing app, [80, 186](#page--1-10) blocking pop-up windows, [205](#page--1-10) Blu-ray, [10](#page--1-10) Blu-ray drives, [34-35.](#page--1-10) *See also* optical drives booking flights and hotels with Travel app, [97-99](#page--1-10) booting in Safe Mode, [260-261](#page--1-10) boot settings, adjusting, [257](#page--1-10) brightness of monitors, [38](#page--1-10) broadband Internet connections, [159](#page--1-10) direct connections, [160](#page--1-10) *attaching connection cable to modem, [160-161](#page--1-10) attaching modem to PC, [162](#page--1-10)*

*creating Windows 8 broadband Internet connection, [163-164](#page--1-10) registering the modem, [163](#page--1-10)* wireless connections, [165](#page--1-10) *connecting in Windows 8, [174-175](#page--1-10) registering the modem, [172](#page--1-10) wireless network adapters, explained, [166-167](#page--1-10) wireless networking, configuring settings, [171-172](#page--1-10) wireless networking, explained, [165-166](#page--1-10) wireless routers, configuring, [168-171](#page--1-10) wireless routers, connecting to modem, [173-174](#page--1-10) wireless routers, explained, [167-169](#page--1-10)* browsers. *See also* Internet **Explorer** blocking pop-up windows, [205](#page--1-10) defined, [180](#page--1-10) browsing available apps in Windows Store, [85-86](#page--1-10) built-in camera, taking pictures with, [129](#page-23-2) burning audio CDs in Media Player, [145-146](#page--1-10) buttons on PC front, [16-18](#page--1-10) buying hard drives, [331-332](#page--1-10) hardware *non-shrink-wrapped hardware, [319-320](#page--1-10) offline, [317-319](#page--1-10) online, [311-314](#page--1-10)* memory, [350-352](#page--1-10) movies, [153-154](#page--1-10) music in Music app, [136-137](#page--1-10) optical drives, [339-341](#page--1-10) TV shows, [154-155](#page--1-10) buying PCs additional considerations, [40](#page--1-10) additional software, [39](#page--1-10) computer types, [23](#page--1-10) *all-in-one PCs, [24-26](#page--1-10) laptop PCs, [26-27](#page--1-10) tablet PCs, [27-28](#page--1-10) tower PCs, [24](#page--1-10)* CPUs, [28-29](#page--1-10) data storage, [31](#page--1-10)

*hard drives, [32-33](#page--1-10) memory card readers, [36](#page--1-10) optical drives, [34-36](#page--1-10)* memory, [29-31](#page--1-10) monitors, [37-38](#page--1-10) bytes, [8](#page--1-10)

#### **C**

cable attaching to modems, [160-161](#page--1-10) connections *ATA hard drives, [280-282](#page--1-10) pin layouts, [282](#page--1-10) repairing/upgrading PCs, [280-283](#page--1-10) SATA hard drives, [283](#page--1-10)* connectors, defining, [280](#page--1-10) female connectors, defining, [280](#page--1-10) male connectors, defining, [280](#page--1-10) cable Internet access. *See* broadband Internet connections cable ties, repairing/upgrading PCs, [270](#page--1-10) cache, [29, 331](#page--1-10) Calendar app, [80](#page--1-10) tracking appointments with, [87-89](#page--1-10) camcorders connecting, [51](#page--1-10) digital videos, importing from, [148-149](#page--1-10) Camera app, [81](#page--1-10) taking pictures with, [129](#page-23-2) cameras. *See* digital cameras canned air, repairing/upgrading PCs, [270](#page--1-10) capacity of hard drive, [8](#page--1-10) of memory modules, [350](#page--1-10) capturing error screens, [248](#page--1-10) cases, [14-15](#page--1-10) opening (repairing/upgrading PCs), [278-279](#page--1-10) CD drives, [34.](#page--1-10) *See also* optical drives CD-R drives, [34](#page--1-10) CD-ROM drives, [34](#page--1-10) CD-RW drives, [34](#page--1-10) CDs

copying in Media Player, [143-144](#page--1-10) inserting, [60-61](#page--1-10) playing in Media Player, [142-143](#page--1-10) recording to in Media Player, [145-146](#page--1-10) central processing unit (CPU), [6-7](#page--1-10) chair, selecting, [44-45](#page--1-10) changing account picture, [102](#page--1-10) Lock screen background image, [104](#page--1-10) Start screen color schemes, [103-104](#page--1-10) views in Calendar app, [88](#page--1-10) volume, [118-119](#page--1-10) Charms menu, [75-76](#page--1-10) choosing. *See* selecting Clarke, Arthur C., [5](#page--1-10) cleaning electrical contacts, [277](#page--1-10) clicking with mouse, [66](#page--1-10) with touchscreen, [66](#page--1-10) with trackpad, [66](#page--1-10) clicking-and-dragging, [69](#page--1-10) clock speed, [29, 349](#page--1-10) closing. *See also* hiding apps, [85](#page--1-10) tabs in Internet Explorer, [186](#page--1-10) CNET, [304](#page--1-10) CNET Shopper.com, [308](#page--1-10) color contrast, increasing, [116-117](#page--1-10) color depth, [12-13](#page--1-10) color schemes, changing, [103-104](#page--1-10) comparing prices, [307-309](#page--1-10) components, unpacking, [45-46](#page--1-10) computer types, buying PCs, [23](#page--1-10) all-in-one PCs, [24-26](#page--1-10) laptop PCs, [26-27](#page--1-10) tablet PCs, [27-28](#page--1-10) tower PCs, [24](#page--1-10) configuring wireless networking settings, [171-172](#page--1-10) wireless routers, [168-171](#page--1-10) work areas (repairing/ upgrading PCs), [273-274](#page--1-10) connections

Internet connections. *See* broadband Internet connections keyboard and mouse connections, [54-55](#page--1-10) memory card connections, [58](#page--1-10) monitor connections, [38, 49-51](#page--1-10) PCs to TV, [157](#page--1-10) power cord connections, [61](#page--1-10) sound system connections, [56-58](#page--1-10) tips for, [47-48](#page--1-10) USB device connections, [51-53](#page--1-10) Wi-Fi antenna connections, [59](#page--1-10) connectors (cable), defining, [280](#page--1-10) contact management with People app, [90](#page--1-10) contrast, increasing, [116-117](#page--1-10) contrast ratio, [38](#page--1-10) copying audio CDs in Media Player, [143-144](#page--1-10) files or folders, [113](#page--1-10) to recordable CDs in Media Player, [145-146](#page--1-10) CPU (central processing unit), [6-7](#page--1-10) selecting, [28-29](#page--1-10) crackers, avoiding, [219-221](#page--1-10) locking PCs, [221-223](#page--1-10) creating files or folders, [111-112](#page--1-10) Microsoft account, [175-177](#page--1-10) playlists, [145](#page--1-10) signatures in email messages, [198](#page--1-10) Windows 8 broadband Internet connections, [163-164](#page--1-10) credit card fees, [313](#page--1-10) credit card safety, [137, 213-214](#page--1-10) cropping digital photos, [133-](#page-27-1)[134](#page-28-0) Ctrl key, [70](#page--1-10) current events. *See* News app cursor, increasing size, [117](#page--1-10) customizing Windows 8, [101](#page--1-10) account picture, changing, [102](#page--1-10) Lock screen, changing background image, [104](#page--1-10) Start screen *changing color scheme, [103-104](#page--1-10) pinning apps to, [105-106](#page--1-10)*

tiles *moving, [107](#page--1-10) resizing, [106](#page--1-10)* cycles, [29, 349](#page--1-10)

#### **D**

data, [7](#page--1-10) erasing permanently, [265](#page--1-10) storage, buying PCs, [31](#page--1-10) *hard drives, [32-33](#page--1-10) memory card readers, [36](#page--1-10) optical drives, [34-36](#page--1-10)* data transfer rate, [324](#page--1-10) DDR3 memory, [31](#page--1-10) Defragment and Optimize Drives utility, [233-234](#page--1-10) defragmenting hard disk, [233-234](#page--1-10) deleting digital photos, [131](#page-25-1) email messages, [197](#page--1-10) files or folders, [114](#page--1-10) unnecessary files, [231-232](#page--1-10) desk, selecting, [44-45](#page--1-10) Desktop app, [81](#page--1-10) device drivers finding online, [272-273](#page--1-10) repairing/upgrading PCs, [272-273](#page--1-10) troubleshooting problems, [253-254](#page--1-10) Device Manager, [296-299](#page--1-10) troubleshooting device problems, [251-253](#page--1-10) devices installing, problems caused by, [250](#page--1-10) troubleshooting, [251-254](#page--1-10) *device drivers, [253-254](#page--1-10) with Device Manager, [251-253](#page--1-10)* DHCP (dynamic) connections, [169](#page--1-10) digital cameras connecting, [51](#page--1-10) digital videos, importing from, [148-149](#page--1-10) photos, transferring from, [124-](#page-18-1)[126](#page-20-1) digital maps. *See* Maps app

#### **360 digital music**

digital music, [135](#page--1-10) Media Player, [139](#page--1-10) *copying from audio CDs, [143-144](#page--1-10) copying to recordable CDs, [145-146](#page--1-10) navigating, [140-141](#page--1-10) playing audio CDs, [142-143](#page--1-10) playing music, [140-142](#page--1-10) starting, [140](#page--1-10)* Music app, [135](#page--1-10) *buying music, [136-137](#page--1-10) navigating, [136](#page--1-10) playing music, [138](#page--1-10) searching for music, [138](#page--1-10)* digital pen, [27](#page--1-10) digital photos, [123](#page-17-2) account picture, changing, [102](#page--1-10) cropping, [133-](#page-27-1)[134](#page-28-0) deleting, [131](#page-25-1) as Lock screen background image, [104,](#page--1-10) [131](#page-25-1) rotating, [132-](#page-26-2)[133](#page-27-1) Start screen background, changing, [103-104](#page--1-10) transferring *from digital camera, [124-](#page-18-1)[126](#page-20-1) from memory card, [126-](#page-20-1)[127](#page-21-1) by scanning hard-copy photos, [127-](#page-21-1)[128](#page-22-0) by taking picture with Camera app, [129](#page-23-2)* viewing *in Pictures library, [129-](#page-23-2)[131](#page-25-1) as slideshow, [131-](#page-25-1)[132](#page-26-2)* Digital Subscriber Line (DSL). *See* broadband Internet connections digital videos, [147](#page--1-10) as account picture, [102](#page--1-10) importing, [147](#page--1-10) *from memory cards, [149-150](#page--1-10) from smartphone, camcorder, digital camera, [148-149](#page--1-10)* Video app *buying movies, [153-154](#page--1-10) buying TV shows, [154-155](#page--1-10) navigating, [150-151](#page--1-10) playing videos, [156](#page--1-10) renting movies, [151-153](#page--1-10) searching for movies and TV shows, [155](#page--1-10)*

Digital Visual Interface (DVI) connections, [49](#page--1-10) direct broadband modem connections, [160](#page--1-10) attaching connection cable to modem, [160-161](#page--1-10) attaching modem to PC, [162](#page--1-10) creating Windows 8 broadband Internet connection, [163-164](#page--1-10) registering the modem, [163](#page--1-10) directions to locations in Maps app, [91-93](#page--1-10) disabling Administrator account, [227](#page--1-10) disconnecting from broadband Internet connections, [164](#page--1-10) from wireless networks, [174](#page--1-10) Disk Cleanup utility, [231-232](#page--1-10) disk space, checking, [229-230](#page--1-10) dismissing Lock screen, [68.](#page--1-10) *See also* hiding displaying. *See* viewing display models, buying, [319](#page--1-10) displays. *See* monitors Documents folder, [109](#page--1-10) dot pitch, [38](#page--1-10) double-clicking, [69](#page--1-10) double-tap gesture, [71](#page--1-10) downloaded program files, deleting, [231](#page--1-10) downloading movies, [152](#page--1-10) draft email messages, saving, [198](#page--1-10) drive bays, [16](#page--1-10) drive-by download, [225](#page--1-10) drivers. *See* device drivers DSL (Digital Subscriber Line). *See* broadband Internet connections DSL Reports, [227](#page--1-10) dual-layer recording, [35](#page--1-10) DVD drives, [10-11.](#page--1-10) *See also* optical drives DVD-R drives, [35](#page--1-10) DVD+R drives, [35](#page--1-10) DVD±R drives, [35](#page--1-10) DVD-ROM drives, [34](#page--1-10) DVD-RW drives, [35](#page--1-10) DVD+RW drives, [35](#page--1-10) DVD±RW drives, [35](#page--1-10) DVDs, inserting, [60-61](#page--1-10) DVI (Digital Visual Interface) connections, [49](#page--1-10) dynamic (DHCP) connections, [169](#page--1-10)

#### **E**

editing playlists, [145](#page--1-10) educational programs, [39](#page--1-10) electrical connectors, PC safety, [277](#page--1-10) electricity ESD bags, [277-278](#page--1-10) PC safety, [275-276](#page--1-10) electronic address book. *See* People app email, [189](#page--1-10) account setup, [189-192](#page--1-10) avoiding viruses, [206](#page--1-10) Mail app *deleting messages, [197](#page--1-10) forwarding messages, [196](#page--1-10) moving messages to folders, [197](#page--1-10) opening attachments, [194](#page--1-10) printing messages, [196](#page--1-10) receiving messages, [192-194](#page--1-10) replying to messages, [195](#page--1-10) saving draft messages, [198](#page--1-10) searching for messages, [196](#page--1-10) viewing messages, [193-194](#page--1-10) writing new messages, [198-199](#page--1-10)* netiquette, [199-202](#page--1-10) *subject lines, [201](#page--1-10) uppercase letters, [200-201](#page--1-10)* enabling UAC (User Account Control), [226-227](#page--1-10) Windows Defender, [207-208,](#page--1-10) [225-226](#page--1-10) Windows Firewall, [224-225](#page--1-10) Eraser, [265](#page--1-10) erasing data permanently, [265](#page--1-10) ergonomics, [44-45](#page--1-10) error messages, [248](#page--1-10) eSATA drives, [329](#page--1-10) Esc key, [70](#page--1-10) ESD (electrostatic discharge) bags, [277-278](#page--1-10) Ethernet connections on broadband modems, [162](#page--1-10) etiquette. *See* netiquette events, tracking with Calendar app, [87-89](#page--1-10) exiting apps, [85](#page--1-10) expansion cards, [11-13](#page--1-10) repairing/upgrading PCs, [284-286, 289-290](#page--1-10)

extended keyboards, [70](#page--1-10) extended warranties, [40,](#page--1-10) [319](#page--1-10) external drive interfaces, [328-330](#page--1-10) external drives, connecting, [51](#page--1-10) external hardware, [14](#page--1-10) buttons on front, [16-18](#page--1-10) case, [14-15](#page--1-10) ports, [17-20](#page--1-10) external wireless network adapters, [166](#page--1-10) ExtremeTech, [305](#page--1-10) eyesight problems. *See* visual challenges

#### **F**

Favorites list adding web pages to, [187-188](#page--1-10) removing web pages from, [188](#page--1-10) favorite teams, adding in Sports app, [95-97](#page--1-10) female connectors (cable), defining, [280](#page--1-10) File Explorer, [111](#page--1-10) files/folders *copying, [113](#page--1-10) creating, [111-112](#page--1-10) deleting, [114](#page--1-10) moving, [113](#page--1-10) renaming, [113-114](#page--1-10) restoring deleted, [114](#page--1-10) selecting, [112](#page--1-10)* starting, [109](#page--1-10) file fragmentation, defragmenting hard disk, [233-234](#page--1-10) File History utility backing up with, [235-236](#page--1-10) restoring previous file verisons with, [236-238](#page--1-10) files, [109](#page--1-10) backing up with File History, [235-236](#page--1-10) copying, [113](#page--1-10) creating, [111-112](#page--1-10) deleting, [114](#page--1-10) erasing permanently, [265](#page--1-10) moving, [113](#page--1-10) renaming, [113-114](#page--1-10) restoring *deleted, [114](#page--1-10) previous versions, [236-238](#page--1-10)* selecting, [112](#page--1-10)

unnecessary files, deleting, [231-232](#page--1-10) Finance app, [81](#page--1-10) tracking stocks, [94-95](#page--1-10) finding device drivers online, [272-273](#page--1-10) source of problems, [247-250](#page--1-10) *error messages, [248](#page--1-10) recent application installs, [250](#page--1-10) recent application settings changes, [248-249](#page--1-10) recent device installs, [250](#page--1-10) recent Windows settings changes, [248](#page--1-10)* firewall enabling, [224-225](#page--1-10) testing, [227](#page--1-10) FireWire drives, [329](#page--1-10) flash drives, connecting, [51](#page--1-10) flashlights, repairing/upgrading PCs, [269](#page--1-10) flat-head screwdrivers, repairing/ upgrading PCs, [270](#page--1-10) flat panel monitors, [37](#page--1-10) flights, booking with Travel app, [97-99](#page--1-10) folders, [109](#page--1-10) copying, [113](#page--1-10) creating, [111-112](#page--1-10) deleting, [114](#page--1-10) Libraries folder, contents of, [109](#page--1-10) moving, [113](#page--1-10) moving email messages to, [197](#page--1-10) opening, [110](#page--1-10) renaming, [113-114](#page--1-10) restoring deleted, [114](#page--1-10) selecting, [112](#page--1-10) force quitting applications, [249](#page--1-10) form factors, [14](#page--1-10) for hard drives, [330](#page--1-10) Forward button (Internet Explorer), [184](#page--1-10) forwarding email messages, [196](#page--1-10) free disk space, checking, [229-230](#page--1-10) front bezel, [16](#page--1-10) front panel, [16](#page--1-10) front ports, [16](#page--1-10) frozen applications, shutting down, [249](#page--1-10) full-tower system units, where to place, [46](#page--1-10)

#### **G**

Games app, [81](#page--1-10) GB (gigabytes), [8](#page--1-10) gestures, [70-71](#page--1-10) Gibson Research, [227](#page--1-10) gigabytes (GB), [8](#page--1-10) good manners. *See* netiquette Google for hardware reviews, [307](#page--1-10) Google Product Search, [308-309](#page--1-10) GPU (graphics processing unit), [6](#page--1-10) graphics cards, [11-13](#page--1-10) graphics programs, [39](#page--1-10)

#### **H**

hackers. *See* crackers HackerWhacker, [227](#page--1-10) handling components, PC safety, [277](#page--1-10) hard-copy photos, scanning, [127-](#page-21-1)[128](#page-22-0) hard disk, [7-8](#page--1-10) defragmenting, [233-234](#page--1-10) hard drives, [7-8](#page--1-10) ATA drives, cable configurations, [280-282](#page--1-10) form factors, [330](#page--1-10) interface, [324](#page--1-10) *for external drives, [328-330](#page--1-10) PATA, [324-326](#page--1-10) SATA, [327-329](#page--1-10)* replacing, [321](#page--1-10) *buying drives, [331-332](#page--1-10) installing drives, [335-336](#page--1-10) operational overview, [321-323](#page--1-10) reinstalling Windows and restoring system, [336-337](#page--1-10) removing drives, [332-335](#page--1-10) specifications, [323-330](#page--1-10)* SATA drives, cable configurations, [283](#page--1-10) selecting, [32-33](#page--1-10) speed, [330](#page--1-10) hardware buying *non-shrink-wrapped parts, [319-320](#page--1-10) offline, [317-319](#page--1-10) online, [311-314](#page--1-10)*

#### **362 hardware**

external, [14](#page--1-10) *buttons on front, [16-18](#page--1-10) case, [14-15](#page--1-10) ports, [17-20](#page--1-10)* internal, [6](#page--1-10) *CPU, [6-7](#page--1-10) DVD drive, [10-11](#page--1-10) expansion cards, [11-13](#page--1-10) hard drive, [7-8](#page--1-10) memory, [9-10](#page--1-10) memory card reader, [10-11](#page--1-10)* peripherals, [20](#page--1-10) *keyboard, [20](#page--1-10) monitors, [20](#page--1-10) mouse, [21](#page--1-10) printers, [21](#page--1-10) sound systems, [21](#page--1-10)* researching online, [303-309](#page--1-10) returning online, [314-317](#page--1-10) hardware assessments, [292-294](#page--1-10) hardware review sites, [304-306](#page--1-10) HDMI (High-Definition Multimedia Interface) connections, [49](#page--1-10) headphones, [21](#page--1-10) connecting, [56-58](#page--1-10) speakers versus, [119](#page--1-10) hearing challenges adjusting volume, [118-119](#page--1-10) headphones, [119](#page--1-10) hearing screen contents, [118](#page--1-10) heat, PC safety, [275](#page--1-10) hiding app bar, [74](#page--1-10) high-contrast screen, [116-117](#page--1-10) High-Definition Multimedia Interface (HDMI) connections, [49](#page--1-10) hotels, booking with Travel app, [97-99](#page--1-10)

#### **I**

IDE (Integrated Device Electronics) interface, [324](#page--1-10) identity theft, [216-217](#page--1-10) IEEE 1394 drives, [329](#page--1-10) IMAP (Internet Message Access Protocol), [190](#page--1-10) importing digital videos, [147](#page--1-10) from memory cards, [149-150](#page--1-10) from smartphone, camcorder, digital camera, [148-149](#page--1-10)

increasing color contrast, [116-117](#page--1-10) cursor size, [117](#page--1-10) notification time, [120](#page--1-10) screen item scale, [114](#page--1-10) information. *See* data ink-jet printers, [21](#page--1-10) input, [79](#page--1-10) inserting CD/DVD, [60-61](#page--1-10) inside the PC, hardware assessments, [292-294](#page--1-10) installing apps, [85-87](#page--1-10) *problems caused by, [250](#page--1-10)* devices, problems caused by, [250](#page--1-10) expansion cards, repairing/ upgrading PCs, [284-286,](#page--1-10)  [289-290](#page--1-10) hard drives, [335-336](#page--1-10) memory modules, [353-356](#page--1-10) *cost savings of, [31](#page--1-10)* multiple antispyware programs, [207](#page--1-10) optical drives, [344-345](#page--1-10) PCs *CD/DVD, inserting, [60-61](#page--1-10) connection ports, tips for, [47-48](#page--1-10) keyboard and mouse connections, [54-55](#page--1-10) memory card connections, [58](#page--1-10) monitor connections, [49-51](#page--1-10) positioning system unit, [46-47](#page--1-10) power cord connections, [61](#page--1-10) selecting desk and chair, [44-45](#page--1-10) sound system connections, [56-58](#page--1-10) unpacking components, [45-46](#page--1-10) USB device connections, [51-53](#page--1-10) where to install, [41-43](#page--1-10) Wi-Fi antenna connections, [59](#page--1-10)* Intel, [28](#page--1-10) interface (of hard drive), [324](#page--1-10) for external drives, [328-330](#page--1-10) PATA, [324-326](#page--1-10) SATA, [327-329](#page--1-10) internal hardware, [6](#page--1-10) CPU, [6-7](#page--1-10) DVD drive, [10-11](#page--1-10)

expansion cards, [11-13](#page--1-10) hard drive, [7-8](#page--1-10) memory, [9-10](#page--1-10) memory card reader, [10-11](#page--1-10) internal wireless network adapters, [166](#page--1-10) Internet connections. *See* broadband Internet connections Internet Explorer, [80, 181-182.](#page--1-10)  *See also* Web entering web page addresses, [182-183](#page--1-10) multiple web pages, opening, [184-186](#page--1-10) navigating, [181-182](#page--1-10) searching with, [186](#page--1-10) storing passwords, [212](#page--1-10) visited web pages, navigating, [184](#page--1-10) web pages *adding to Favorites list, [187-188](#page--1-10) pinning to Start screen, [188](#page--1-10)* Internet Message Access Protocol (IMAP), [190](#page--1-10) ISP (Internet service provider), [160](#page--1-10)

#### **J-K-L**

jumpers, [325](#page--1-10)

keyboard, [20](#page--1-10) connecting, [51, 54-55](#page--1-10) onscreen touch keyboard, [71](#page--1-10) special keys explained, [69-70](#page--1-10) switching between apps, [85](#page--1-10) keyboard port, [18](#page--1-10) keyboard shortcuts in Media Player, [142](#page--1-10)

landscape orientation, [132](#page-26-2) laptop PCs, [26-27](#page--1-10) laser printers, [21](#page--1-10) latency, [323](#page--1-10) Lavasoft Ad-Aware, [207](#page--1-10) LCD (liquid crystal display) monitors, [37](#page--1-10) LED (light emitting diode) monitors, [37](#page--1-10) Libraries folder, contents of, [109](#page--1-10) lighting (work areas), [273](#page--1-10)

links defined, [180](#page--1-10) identifying, [181](#page--1-10) liquid crystal display (LCD) monitors, [37](#page--1-10) liquids, PC safety, [277](#page--1-10) listening to music in Media Player, [140-142](#page--1-10) in Music app, [138](#page--1-10) live tiles, [73](#page--1-10) locations, getting directions with Maps app, [91-93](#page--1-10) locking PCs, [221-223](#page--1-10) Lock screen background image *changing, [104](#page--1-10) setting photo as, [131](#page-25-1)* dismissing, [68](#page--1-10) loss leaders, [312](#page--1-10)

#### **M**

Magnifier feature, [115](#page--1-10) magnifying parts of screen, [115](#page--1-10) Mail app, [80](#page--1-10) attachments, opening, [194](#page--1-10) email accounts, setting up, [189-192](#page--1-10) messages *deleting, [197](#page--1-10) forwarding, [196](#page--1-10) moving to folders, [197](#page--1-10) printing, [196](#page--1-10) receiving, [192-194](#page--1-10) replying to, [195](#page--1-10) saving draft, [198](#page--1-10) searching for, [196](#page--1-10) viewing, [193-194](#page--1-10) writing new, [198-199](#page--1-10)* mail-in rebates, [318](#page--1-10) maintenance backups with File History, [235-236](#page--1-10) free disk space, checking, [229-230](#page--1-10) hard disk, defragmenting, [233-234](#page--1-10) restoring previous file versions with File History, [236-238](#page--1-10) schedule for, [244-245](#page--1-10) system image backups, creating, [242-244](#page--1-10)

system restore points, setting, [239-240](#page--1-10) unnecessary files, deleting, [231-232](#page--1-10) USB recovery drive, creating, [240-242](#page--1-10) male connectors (cable), defining, [280](#page--1-10) malware, [207,](#page--1-10) [225](#page--1-10) manners. *See* netiquette manual, searching online for, [299-302](#page--1-10) Maps app, [81](#page--1-10) getting directions, [91-93](#page--1-10) master drives, [325](#page--1-10) Maximum PC, [305](#page--1-10) Media Player, [139](#page--1-10) copying from audio CDs, [143-144](#page--1-10) copying to recordable CDs, [145-146](#page--1-10) navigating, [140-141](#page--1-10) playing audio CDs, [142-143](#page--1-10) playing music, [140-142](#page--1-10) starting, [140](#page--1-10) media players, connecting, [51](#page--1-10) memory, [9-10, 347](#page--1-10) amount needed, [29-31](#page--1-10) buying, [350-352](#page--1-10) cache memory, [29](#page--1-10) installing, [353-356](#page--1-10) *cost savings of, [31](#page--1-10)* removing, [352](#page--1-10) specifications, [348-350](#page--1-10) memory card readers, [10-11](#page--1-10) selecting, [36](#page--1-10) memory cards connecting, [58](#page--1-10) digital photos, transferring from, [126-](#page-20-1)[127](#page-21-1) digital videos, importing from, [149-150](#page--1-10) memory modules, [10, 348](#page--1-10) installing, [353-356](#page--1-10) removing, [352](#page--1-10) standards, [349](#page--1-10) memory sticks, [10, 348](#page--1-10) messages (email) deleting, [197](#page--1-10) forwarding, [196](#page--1-10) moving to folders, [197](#page--1-10)

netiquette, [199-202](#page--1-10) *subject lines, [201](#page--1-10) uppercase letters, [200-201](#page--1-10)* opening attachments, [194](#page--1-10) printing, [196](#page--1-10) receiving, [192-194](#page--1-10) replying to, [195](#page--1-10) saving draft, [198](#page--1-10) searching for, [196](#page--1-10) viewing, [193-194](#page--1-10) writing new, [198-199](#page--1-10) Messaging app, [81](#page--1-10) microphones, [21](#page--1-10) speech recognition, [121](#page--1-10) microprocessor, [6-7](#page--1-10) Microsoft account, creating, [175-177](#page--1-10) Microsoft Password Checker, [212](#page--1-10) micro-tower system units, where to place, [47](#page--1-10) mid-tower system units, where to place, [46](#page--1-10) mirror sites, [272](#page--1-10) modems. *See* broadband modems monitor ports, [18](#page--1-10) monitors connecting, [49-51](#page--1-10) selecting, [37-38](#page--1-10) mouse, [21](#page--1-10) clicking, [66](#page--1-10) connecting, [51, 54-55](#page--1-10) switching between apps, [83](#page--1-10) usage tips, [69](#page--1-10) mouse port, [18](#page--1-10) movies buying, [153-154](#page--1-10) playing, [156](#page--1-10) renting, [151-153](#page--1-10) searching for in Video app, [155](#page--1-10) Movies Store section (Video app), [151](#page--1-10) moving email messages to folders, [197](#page--1-10) files or folders, [113](#page--1-10) tiles, [107](#page--1-10) multiple antispyware programs, installing, [207](#page--1-10) multiple web pages, opening in Internet Explorer, [184-186](#page--1-10) multitasking, [83](#page--1-10)

#### **364 Music app**

Music app, [81,](#page--1-10) [135.](#page--1-10) *See also* digital music buying music, [136-137](#page--1-10) navigating, [136](#page--1-10) playing music, [138](#page--1-10) searching for music, [138](#page--1-10) Music folder, [109](#page--1-10) My Music section (Music app), [136](#page--1-10) My Videos section (Video app), [150](#page--1-10)

#### **N**

Narrator feature, [118](#page--1-10) navigating Internet Explorer, [181-182](#page--1-10) Media Player, [140-141](#page--1-10) in Music app, [136](#page--1-10) Recovery Environment (RE), [257-260](#page--1-10) with scroll wheel, [74](#page--1-10) tabs in Internet Explorer, [186](#page--1-10) Video app, [150-151](#page--1-10) visited web pages in Internet Explorer, [184](#page--1-10) netiquette for email, [199-202](#page--1-10) subject lines, [201](#page--1-10) uppercase letters, [200-201](#page--1-10) network ports, [19](#page--1-10) News app, [81](#page--1-10) tracking topics, [93-94](#page--1-10) Nigerian letter scams, [217-218](#page--1-10) non-shrink-wrapped hardware, [319-320](#page--1-10) notebook PCs. *See* laptop PCs notifications, increasing time for, [120](#page--1-10) Now Playing section (Music app), [136](#page--1-10) numeric keypad, [70](#page--1-10) Num Lock key, [70](#page--1-10) nut drivers, repairing/upgrading PCs, [270](#page--1-10)

#### **O**

OEM (original equipment manufacturer) version, [312](#page--1-10) office suites, [39](#page--1-10) offline purchases, [317-319](#page--1-10) offline web pages, deleting, [231](#page--1-10) online access. *See* broadband Internet connections; Web online order details, printing, [314](#page--1-10) online price comparisons, [307-309](#page--1-10) online purchases, [311-314](#page--1-10) online research, [303-311](#page--1-10) online returns, [314-317](#page--1-10) online scams, avoiding, [213](#page--1-10) identity theft, [216-217](#page--1-10) Nigerian letter scams, [217-218](#page--1-10) phishing scams, [214-215](#page--1-10) secure credit card information, [213-214](#page--1-10) online searches, finding device drivers, [272-273](#page--1-10) onscreen touch keyboard, [71](#page--1-10) open-box items, buying, [319](#page--1-10) opening computer cases (repairing/ upgrading PCs), [278-279](#page--1-10) email attachments, [194](#page--1-10) folders, [110](#page--1-10) multiple web pages in Internet Explorer, [184-186](#page--1-10) operating system, [79](#page--1-10) optical drives, [10](#page--1-10) inserting CD/DVD, [60-61](#page--1-10) replacing, [339](#page--1-10) *buying drives, [339-341](#page--1-10) installing drives, [344-345](#page--1-10) removing drives, [341-344](#page--1-10)* selecting, [34-36](#page--1-10) original equipment manufacturer (OEM) version, [312](#page--1-10) output, [79](#page--1-10)

#### **P**

passwords creating strong passwords, [211-213](#page--1-10) recovering, [176](#page--1-10) storing, [212](#page--1-10) PATA (Parallel Advanced Technology Attachment) interface, [324-326](#page--1-10) PATA optical drives, [340](#page--1-10) PayPal, [313](#page--1-10) PCI cards, repairing/upgrading PCs, [285](#page--1-10) PCI Express cards, repairing/ upgrading PCs, [286](#page--1-10)

PCs attaching to modems, [162](#page--1-10) buying *additional considerations, [40](#page--1-10) additional software, [39](#page--1-10) computer types, [23-28](#page--1-10) CPUs, [28-29](#page--1-10) data storage, [31-36](#page--1-10) memory, [29-31](#page--1-10) monitors, [37-38](#page--1-10)* connecting to TV, [157](#page--1-10) direct modem connections, [160](#page--1-10) *attaching connection cable to modem, [160-161](#page--1-10) attaching modem to PC, [162](#page--1-10) creating Windows 8 broadband Internet connection, [163-164](#page--1-10) registering the modem, [163](#page--1-10)* external hardware, [14](#page--1-10) *buttons on front, [16-18](#page--1-10) case, [14-15](#page--1-10) ports, [17-20](#page--1-10)* installing *CD/DVD, inserting, [60-61](#page--1-10) connection ports, tips for, [47-48](#page--1-10) keyboard and mouse connections, [54-55](#page--1-10) memory card connections, [58](#page--1-10) monitor connections, [49-51](#page--1-10) positioning system unit, [46-47](#page--1-10) power cord connections, [61](#page--1-10) selecting desk and chair, [44-45](#page--1-10) sound system connections, [56-58](#page--1-10) unpacking components, [45-46](#page--1-10) USB device connections, [51-53](#page--1-10) where to install, [41-43](#page--1-10) Wi-Fi antenna connections, [59](#page--1-10)* internal hardware, [6](#page--1-10) *CPU, [6-7](#page--1-10) DVD drive, [10-11](#page--1-10) expansion cards, [11-13](#page--1-10) hard drive, [7-8](#page--1-10) memory, [9-10](#page--1-10) memory card reader, [10-11](#page--1-10)* locking, [221-223](#page--1-10)

maintaining *backing up with File History, [235-236](#page--1-10) free disk space, checking, [229-230](#page--1-10) hard disk, defragmenting, [233-234](#page--1-10) restoring previous file versions with File History, [236-238](#page--1-10) schedule for, [244-245](#page--1-10) system image backups, creating, [242-244](#page--1-10) system restore points, setting, [239-240](#page--1-10) unnecessary files, deleting, [231-232](#page--1-10) USB recovery drive, creating, [240-242](#page--1-10)* peripherals, [20](#page--1-10) *keyboard, [20](#page--1-10) monitors, [20](#page--1-10) mouse, [21](#page--1-10) printers, [21](#page--1-10) sound systems, [21](#page--1-10)* repairing, [267](#page--1-10) *cable connections, [280-283](#page--1-10) cable ties, [270](#page--1-10) canned air, [270](#page--1-10) device drivers, [272-273](#page--1-10) expansion cards, [284-286,](#page--1-10) [289-290](#page--1-10) flashlights, [269](#page--1-10) flat-head screwdrivers, [270](#page--1-10) nut drivers, [270](#page--1-10) opening cases, [278-279](#page--1-10) Phillips-head screwdrivers, [269](#page--1-10) power screwdrivers, [271](#page--1-10) preassembled toolkits, [268](#page--1-10) safety, [275-277](#page--1-10) spare parts boxes, [270](#page--1-10) TORX screwdrivers, [271](#page--1-10) tweezers, [269](#page--1-10) work area setup, [273-274](#page--1-10)* restarting, [78](#page--1-10) shutting down, [78](#page--1-10) sleep mode, [77](#page--1-10) starting, [63-65](#page--1-10) troubleshooting *accessing Recovery Environment (RE), [255-257](#page--1-10)*

*booting in Safe Mode, [260-261](#page--1-10) device problems, [251-254](#page--1-10) finding source of problem, [247-250](#page--1-10) navigating Recovery Environment (RE), [257-260](#page--1-10) recovery with System Restore, [261-262](#page--1-10) refreshing the PC, [263-264](#page--1-10) resetting the PC, [264-265](#page--1-10) restoring system image, [265-266](#page--1-10) tips for, [250-251](#page--1-10)* upgrading, [291-292](#page--1-10) *buying non-shrink-wrapped parts, [319-320](#page--1-10) buying parts offline, [317-319](#page--1-10) buying parts online, [311-314](#page--1-10) Device Manager, [296-299](#page--1-10) hard drive replacement, [321-337](#page--1-10) hardware assessments, [292-294](#page--1-10) optical drive replacements, [339-345](#page--1-10) researching parts online, [303-309](#page--1-10) researching retailers online, [309-311](#page--1-10) returning parts online, [314-317](#page--1-10) system configuration program, accessing, [294-296](#page--1-10) System Information, [296-299](#page--1-10) system manual, searching online for, [299-302](#page--1-10)* PC Settings app, accessing Recovery Environment (RE), [255](#page--1-10) PC Tools Spyware Doctor, [207](#page--1-10) People app, [80](#page--1-10) contact management, [90](#page--1-10) performance of optical drives, [36](#page--1-10) peripherals, [20](#page--1-10) keyboard, [20](#page--1-10) monitors, [20](#page--1-10) mouse, [21](#page--1-10) printers, [21](#page--1-10) sound systems, [21](#page--1-10) personalizing. *See* customizing Phillips-head screwdrivers, repairing/upgrading PCs, [269](#page--1-10)

phishing scams, [214-215](#page--1-10) phone filters, [160](#page--1-10) Photos app, [80.](#page--1-10) *See also* digital photos physical challenges increasing notification time, [120](#page--1-10) speech recognition, [120-122](#page--1-10) Pictures folder, [109](#page--1-10) Pictures library, viewing photos in, [129-](#page-23-2)[131.](#page-25-1) *See also* digital photos pinch gesture, [71](#page--1-10) pin layouts (cable connections), [282](#page--1-10) Pinned list in Internet Explorer, [188](#page--1-10) pinning apps to Start screen, [105-106](#page--1-10) web pages to Start screen, [188](#page--1-10) pixel pitch, [38](#page--1-10) pixels, [13, 37](#page--1-10) planning trips with Travel app, [97-99](#page--1-10) playback controls in Media Player, [141](#page--1-10) playing audio CDs in Media Player, [142-143](#page--1-10) music *in Media Player, [140-142](#page--1-10) in Music app, [138](#page--1-10)* videos, [156](#page--1-10) playlists, creating, [145](#page--1-10) pointing with mouse, [69](#page--1-10) POP (Post Office Protocol), [190](#page--1-10) pop-up download, [225](#page--1-10) pop-up windows, blocking, [205](#page--1-10) portability of all-in-one PCs, [26](#page--1-10) portrait orientation, [132](#page-26-2) ports, [17-20](#page--1-10) keyboard and mouse connections, [54-55](#page--1-10) memory card connections, [58](#page--1-10) monitor connections, [49-51](#page--1-10) sound system connections, [56-58](#page--1-10) tips for, [47-48](#page--1-10) USB device connections, [51-53](#page--1-10) positioning system unit, [46-47](#page--1-10) Post Office Protocol (POP), [190](#page--1-10) power bars, [43](#page--1-10) power button, [16, 63-65,](#page--1-10) [78](#page--1-10)

power cords, connecting, [61](#page--1-10) power outlet, [18](#page--1-10) power screwdrivers, repairing/ upgrading PCs, [271](#page--1-10) power supplies PC safety, [275](#page--1-10) work areas, [274](#page--1-10) PPPoE connections, [170](#page--1-10) PPTP connections, [170](#page--1-10) preassembled computer toolkits, [268](#page--1-10) preshared key, [172](#page--1-10) previous file versions, restoring with File History, [236-238](#page--1-10) price comparisons, [307-309](#page--1-10) PriceGrabber.com, [309](#page--1-10) printed photos, scanning, [127-](#page-21-1)[128](#page-22-0) printers, [21](#page--1-10) connecting, [51](#page--1-10) printing email messages, [196](#page--1-10) error messages, [248](#page--1-10) online order details, [314](#page--1-10) privacy, credit cards, [137](#page--1-10) privileges, [209](#page--1-10) problems, troubleshooting accessing Recovery Environment (RE), [255-257](#page--1-10) booting in Safe Mode, [260-261](#page--1-10) device problems, [251-254](#page--1-10) finding source of problem, [247-250](#page--1-10) navigating Recovery Environment (RE), [257-260](#page--1-10) recovery with System Restore, [261-262](#page--1-10) refreshing the PC, [263-264](#page--1-10) resetting the PC, [264-265](#page--1-10) restoring system image, [265-266](#page--1-10) tips for, [250-251](#page--1-10) processor, [6-7](#page--1-10) processor cache memory, [29](#page--1-10) processor family, [28](#page--1-10) processor model number, [28](#page--1-10) processor speed, [29](#page--1-10) productivity suites, [39](#page--1-10) product reviews, [304-306](#page--1-10) programs. *See* apps protection points, setting, [239-240](#page--1-10) purchasing. *See* buying

#### **Q-R**

quitting frozen applications, [249](#page--1-10)

radio frequency (RF) signals, [165](#page--1-10) radio transceivers, [165](#page--1-10) RAM (random access memory), [9-10, 347.](#page--1-10) *See also* memory reading email messages, [193-194](#page--1-10) read time, [323](#page--1-10) read/write head, [322](#page--1-10) receiving email messages, [192-194](#page--1-10) reconditioned items, buying, [320](#page--1-10) recordable CDs, copying to in Media Player, [145-146](#page--1-10) recovering passwords, [176](#page--1-10) recovery drives accessing Recovery Environment (RE), [256-257](#page--1-10) creating, [240-242](#page--1-10) Recovery Environment (RE) accessing, [255-257](#page--1-10) navigating, [257-260](#page--1-10) Recycle Bin, emptying, [231](#page--1-10) refreshing PCs, [263-264](#page--1-10) system image backups, [244](#page--1-10) registering broadband modems, [163, 172](#page--1-10) reinstalling Windows, [263-265,](#page--1-10)  [336-337](#page--1-10) removing apps, [87](#page--1-10) hard drives, [332-335](#page--1-10) memory modules, [352](#page--1-10) optical drives, [341-344](#page--1-10) slot covers, [288](#page--1-10) tiles from Start screen, [188](#page--1-10) web pages from Favorites list, [188](#page--1-10) renaming files or folders, [113-114](#page--1-10) renting movies, [151-153](#page--1-10) repairing PCs, [267](#page--1-10) cable connections, [280-283](#page--1-10) cable ties, [270](#page--1-10) canned air, [270](#page--1-10) expansion cards, [284-286,](#page--1-10)  [289-290](#page--1-10) flashlights, [269](#page--1-10) flat-head screwdrivers, [270](#page--1-10)

nut drivers, [270](#page--1-10) opening cases, [278-279](#page--1-10) Phillips-head screwdrivers, [269](#page--1-10) power screwdrivers, [271](#page--1-10) safety *electrical connectors, [277](#page--1-10) electricity, [275-276](#page--1-10) handling components, [277](#page--1-10) heat, [275](#page--1-10) liquids, [277](#page--1-10) turning on/off PCs, [275-276](#page--1-10)* software *device drivers, [272-273](#page--1-10) work area setup, [273-274](#page--1-10)* spare parts boxes, [270](#page--1-10) toolkits, [268](#page--1-10) TORX screwdrivers, [271](#page--1-10) tweezers, [269](#page--1-10) replacing hard drives, [321](#page--1-10) *buying drives, [331-332](#page--1-10) installing drives, [335-336](#page--1-10) operational overview, [321-323](#page--1-10) reinstalling Windows and restoring system, [336-337](#page--1-10) removing drives, [332-335](#page--1-10) specifications, [323-330](#page--1-10)* optical drives, [339](#page--1-10) *buying drives, [339-341](#page--1-10) installing drives, [344-345](#page--1-10) removing drives, [341-344](#page--1-10)* Reply All command (email messages), [202](#page--1-10) replying to email messages, [195](#page--1-10) researching hardware online, [303-309](#page--1-10) retailers online, [309-311](#page--1-10) ResellerRatings.com, [310](#page--1-10) reset button, [16](#page--1-10) resetting the PC, [264-265](#page--1-10) resizing tiles, [106](#page--1-10) resolution, [13,](#page--1-10) [37,](#page--1-10) [128](#page-22-0) restarting PCs, [78](#page--1-10) restocking fees, [316](#page--1-10) restore points reverting to, [261-262](#page--1-10) setting, [239-240](#page--1-10) restoring deleted files or folders, [114](#page--1-10) previous file versions with File History, [236-238](#page--1-10) system data, [336-337](#page--1-10) system image, [265-266](#page--1-10)

retailers, researching online, [309-311](#page--1-10) returning hardware online, [314-317](#page--1-10) to Start screen, [83](#page--1-10) return merchandise authorization (RMA) number, [316](#page--1-10) reverting to restore points, [261-262](#page--1-10) reviews, online sites for, [304-306](#page--1-10) RF (radio frequency) signals, [165](#page--1-10) right-clicking, [69](#page--1-10) ripping audio CDs in Media Player, [143-144](#page--1-10) RMA (return merchandise authorization) number, [316](#page--1-10) rolling back device drivers, [254](#page--1-10) rotating digital photos, [132-](#page-26-2)[133](#page-27-1) rotational latency, [323](#page--1-10) rows  $\times$  columns (resolution), [13](#page--1-10) rules for email. *See* netiquette

#### **S**

Safe Mode, booting in, [260-261](#page--1-10) safety, repairing/upgrading PCs electrical connectors, [277](#page--1-10) electricity, [275-276](#page--1-10) handling components, [277](#page--1-10) heat, [275](#page--1-10) liquids, [277](#page--1-10) turning on/off PCs, [275-276](#page--1-10) SATA (Serial Advanced Technology Attachment) interface, [32, 327-329](#page--1-10) SATA hard drives, cable configurations, [283](#page--1-10) SATA optical drives, [340](#page--1-10) SATA/150 interface, [327](#page--1-10) SATA/300 interface, [327](#page--1-10) SATA/600 interface, [327](#page--1-10) satellite Internet access. *See* broadband Internet connections saving draft email messages, [198](#page--1-10) email attachments, [194](#page--1-10) scams, avoiding, [213](#page--1-10) identity theft, [216-217](#page--1-10) Nigerian letter scams, [217-218](#page--1-10) phishing scams, [214-215](#page--1-10)

secure credit card information, [213-214](#page--1-10) scanners, connecting, [51](#page--1-10) scanning photos, [127-](#page-21-1)[128](#page-22-0) schedule for PC maintenance, creating, [244-245](#page--1-10) screen. *See also* monitors hearing contents read, [118](#page--1-10) high-contrast screen, [116-117](#page--1-10) magnifying parts of, [115](#page--1-10) printing, [248](#page--1-10) screen items, increasing scale, [114](#page--1-10) screwdrivers, repairing/ upgrading PCs, [269-271](#page--1-10) scrollbar on Start screen, [73-74](#page--1-10) scrolling with mouse, [69](#page--1-10) scroll wheel, navigating with, [74](#page--1-10) SDRAM (synchronous dynamic RAM), [349](#page--1-10) searching for apps in Windows Store, [87](#page--1-10) for email messages, [196](#page--1-10) for movies and TV shows in Video app, [155](#page--1-10) for music in Music app, [138](#page--1-10) for system manual, [299-302](#page--1-10) Web, [186](#page--1-10) Windows 8, [107-109](#page--1-10) Search pane, [107-109](#page--1-10) seating memory modules, [354](#page--1-10) sectors, [322](#page--1-10) secure desktop mode, [211](#page--1-10) Secure Sockets Layer (SSL), [190](#page--1-10) security Administrator account, disabling, [227](#page--1-10) crackers, avoiding, [219-221](#page--1-10) *locking PCs, [221-223](#page--1-10)* credit cards, [137](#page--1-10) online scams, avoiding, [213](#page--1-10) *identity theft, [216-217](#page--1-10) Nigerian letter scams, [217-218](#page--1-10) phishing scams, [214-215](#page--1-10) secure credit card information, [213-214](#page--1-10)* passwords *creating strong passwords, [211-213](#page--1-10) storing, [212](#page--1-10)* spyware, avoiding, [207-209](#page--1-10)

UAC (User Account Control), [209-211](#page--1-10) *enabling, [226-227](#page--1-10)* viruses, avoiding, [204](#page--1-10) *in email, [206](#page--1-10) on the Web, [204-206](#page--1-10)* Windows Defender, enabling, [225-226](#page--1-10) Windows Firewall *enabling, [224-225](#page--1-10) testing, [227](#page--1-10)* security key, [172](#page--1-10) security programs, [39](#page--1-10) seek time, [323, 332](#page--1-10) selecting additional software when buying PCs, [39](#page--1-10) computer types, [23](#page--1-10) *all-in-one PCs, [24-26](#page--1-10) laptop PCs, [26-27](#page--1-10) tablet PCs, [27-28](#page--1-10) tower PCs, [24](#page--1-10)* CPUs, [28-29](#page--1-10) data storage, [31](#page--1-10) *hard drives, [32-33](#page--1-10) memory card readers, [36](#page--1-10) optical drives, [34-36](#page--1-10)* desk and chair, [44-45](#page--1-10) files or folders, [112](#page--1-10) memory amount, [29-31](#page--1-10) monitors, [37-38](#page--1-10) sending email messages, [198-199](#page--1-10) Serial Advanced Technology Attachment. *See* SATA interface server farms, [180](#page--1-10) servers (web). *See* web servers service manual, searching online for, [299-302](#page--1-10) service set identifier (SSID), [171](#page--1-10) setting up email accounts, [189-192](#page--1-10) Windows 8, [65-68](#page--1-10) work area, [41-43](#page--1-10) setup program, accessing, [294-296](#page--1-10) shopping portals, [307](#page--1-10) Shopzilla, [309](#page--1-10) shortcut keys in Media Player, [142](#page--1-10) shouting in email messages, [200-201](#page--1-10)

#### **368 shutting down**

shutting down apps, [85](#page--1-10) frozen applications, [249](#page--1-10) PCs, [78](#page--1-10) sight problems. *See* visual challenges signatures in email messages, [198](#page--1-10) size of cursor, increasing, [117](#page--1-10) SkyDrive app, [81](#page--1-10) slave drives, [325](#page--1-10) sleep mode, [77](#page--1-10) slide gesture, [71](#page--1-10) slideshow, viewing photos as, [131-](#page-25-1)[132](#page-26-2) slot covers, removing, [288](#page--1-10) slot drives, [61](#page--1-10) slotted screwdrivers, repairing/ upgrading PCs, [270](#page--1-10) small form factor system units, where to place, [47](#page--1-10) smartphones connecting, [51](#page--1-10) digital videos, importing from, [148-149](#page--1-10) software. *See also* apps device drivers, [272-273](#page--1-10) selecting when buying PCs, [39](#page--1-10) solid-state drives (SSDs), [8, 330](#page--1-10) songs buying in Music app, [136-137](#page--1-10) playing *in Media Player, [140-142](#page--1-10) in Music app, [138](#page--1-10)* searching for in Music app, [138](#page--1-10) sound cards, [13](#page--1-10) sound ports, [19](#page--1-10) sound systems, [21](#page--1-10) connecting, [56-58](#page--1-10) source of problems, finding, [247-250](#page--1-10) error messages, [248](#page--1-10) recent application installs, [250](#page--1-10) recent application settings changes, [248-249](#page--1-10) recent device installs, [250](#page--1-10) recent Windows settings changes, [248](#page--1-10) sources list for news stories, viewing, [94](#page--1-10) space on hard disk, checking, [229-230](#page--1-10)

spare parts boxes, repairing/ upgrading PCs, [270](#page--1-10) speakers, [21](#page--1-10) connecting, [56-58](#page--1-10) headphones versus, [119](#page--1-10) specifications for hard drives, [323-330](#page--1-10) speech recognition, [120-122](#page--1-10) speed of hard drives, [330](#page--1-10) of optical drives, [36](#page--1-10) Sports app, [81](#page--1-10) tracking teams, [95-97](#page--1-10) Spotlight section (Video app), [150](#page--1-10) spread gesture, [71](#page--1-10) spyware avoiding, [207-209](#page--1-10) Windows Defender, enabling, [225-226](#page--1-10) SSDs (solid-state drives), [8, 330](#page--1-10) SSID (service set identifier), [171](#page--1-10) SSL (Secure Sockets Layer), [190](#page--1-10) standard accounts, [209](#page--1-10) standards, memory modules, [349](#page--1-10) starting apps, [82](#page--1-10) File Explorer, [109](#page--1-10) Media Player, [140](#page--1-10) PCs, [63-65](#page--1-10) Windows 8, [68](#page--1-10) Windows Defender, [207-208](#page--1-10) Start screen, [72-74](#page--1-10) apps on, [80-81](#page--1-10) *pinning, [105-106](#page--1-10)* color scheme, changing, [103-104](#page--1-10) returning to, [83](#page--1-10) tiles *moving, [107](#page--1-10) resizing, [106](#page--1-10)* unpinning from, [188](#page--1-10) web pages, pinning to, [188](#page--1-10) static connections, [169](#page--1-10) static electricity ESD bags, [277-278](#page--1-10) PC safety, [276](#page--1-10) stocks, tracking with Finance app, [94-95](#page--1-10) Store. *See* Windows Store app store purchases, [317-319](#page--1-10)

storing data. *See* data storage passwords, [212](#page--1-10) streaming movies, [153](#page--1-10) strong passwords, creating, [211-213](#page--1-10) stylus, [27,](#page--1-10) [70](#page--1-10) subfolders, [110](#page--1-10) subject lines for email messages, [201](#page--1-10) subwoofers, [21](#page--1-10) surfing the Web. *See* Internet Explorer surge protectors, [43](#page--1-10) swipe gesture, [71](#page--1-10) switching between apps, [83-85](#page--1-10) synchronous dynamic RAM (SDRAM), [349](#page--1-10) system checkpoints, [239](#page--1-10) system configuration program, accessing, [294-296](#page--1-10) system data, restoring, [336-337](#page--1-10) system image, restoring, [265-266](#page--1-10) system image backups, creating, [242-244](#page--1-10) System Information, [296-299](#page--1-10) system manual, searching online for, [299-302](#page--1-10) system recovery drives, accessing Recovery Environment (RE), [256-257](#page--1-10) system restore points, setting, [239-240](#page--1-10) System Restore utility recovery with, [261-262](#page--1-10) system restore points, setting, [239-240](#page--1-10) system unit, [14](#page--1-10) positioning, [46-47](#page--1-10) system volume, [118](#page--1-10)

#### **T**

tabbed browsing, [184-186](#page--1-10) tablet PCs, [27-28](#page--1-10) gestures, [70-71](#page--1-10) tap-and-hold gesture, [71](#page--1-10) tap gesture, [71](#page--1-10) TB (terabytes), [8](#page--1-10) teams, tracking in Sports app, [95-97](#page--1-10) The Tech Report, [306](#page--1-10)

telephone filters, [160](#page--1-10) television, connecting PC to, [157](#page--1-10) television shows buying, [154-155](#page--1-10) playing, [156](#page--1-10) searching for, [155](#page--1-10) Television Store section (Video app), [151](#page--1-10) Telstra BigPond connections, [170](#page--1-10) temperature extremes, [42, 46](#page--1-10) temporary files, deleting, [231](#page--1-10) terabytes (TB), [8](#page--1-10) testing USB recovery drive, [242](#page--1-10) Windows Firewall, [227](#page--1-10) text contrast, increasing, [116-117](#page--1-10) cursor size, increasing, [117](#page--1-10) size, increasing, [114](#page--1-10) throughput, [324](#page--1-10) thumbnails, deleting, [231](#page--1-10) tiles, [72.](#page--1-10) *See also* apps moving, [107](#page--1-10) pinning to Start screen, [105-106](#page--1-10) resizing, [106](#page--1-10) unpinning from Start screen, [188](#page--1-10) Tom's Hardware, [306](#page--1-10) toner, [21](#page--1-10) toolkits, repairing PCs, [268](#page--1-10) topics (news), tracking in News app, [93-94](#page--1-10) Top Music section (Music app), [136](#page--1-10) TORX screwdrivers, repairing/ upgrading PCs, [271](#page--1-10) touchscreen clicking, [66](#page--1-10) switching between apps, [84](#page--1-10) tower PCs, [24](#page--1-10) tracking appointments with Calendar app, [87-89](#page--1-10) news topics in News app, [93-94](#page--1-10) stocks with Finance app, [94-95](#page--1-10) teams in Sports app, [95-97](#page--1-10) trackpad, clicking, [66](#page--1-10) tracks, [322](#page--1-10) transferring digital photos

from digital camera, [124-](#page-18-1)[126](#page-20-1)

from memory card, [126-](#page-20-1)[127](#page-21-1) by scanning hard-copy photos, [127-](#page-21-1)[128](#page-22-0) by taking picture with Camera app, [129](#page-23-2) Travel app, [81](#page--1-10) planning trips, [97-99](#page--1-10) tray drives, [60](#page--1-10) trips, planning with Travel app, [97-99](#page--1-10) troubleshooting PCs booting in Safe Mode, [260-261](#page--1-10) device problems, [251-254](#page--1-10) *device drivers, [253-254](#page--1-10) Device Manager, [251-253](#page--1-10)* finding source of problem, [247-250](#page--1-10) Recovery Environment (RE) *accessing, [255-257](#page--1-10) navigating, [257-260](#page--1-10)* recovery with System Restore, [261-262](#page--1-10) refreshing the PC, [263-264](#page--1-10) resetting the PC, [264-265](#page--1-10) restoring system image, [265-266](#page--1-10) tips for, [250-251](#page--1-10) turn gesture, [71](#page--1-10) turning off PCs, [78,](#page--1-10) [275-276](#page--1-10) turning on. *See* enabling TV, connecting PC to, [157](#page--1-10) TV shows buying, [154-155](#page--1-10) playing, [156](#page--1-10) searching for in Video app, [155](#page--1-10) tweezers, repairing/upgrading PCs, [269](#page--1-10)

#### **U**

UAC (User Account Control), [209-211](#page--1-10) enabling, [226-227](#page--1-10) uniform resource locator (URL), [181](#page--1-10) uninstalling apps, [87](#page--1-10) unnecessary files deleting, [231-232](#page--1-10) unpacking PC components, [45-46](#page--1-10) unpinning from Start screen, [188](#page--1-10) upgrading PCs, [291-292](#page--1-10) buying parts *non-shrink-wrapped parts, [319-320](#page--1-10) offline, [317-319](#page--1-10) online, [311-314](#page--1-10)* Device Manager, [296-299](#page--1-10) hard drives, [321](#page--1-10) *buying, [331-332](#page--1-10) installing, [335-336](#page--1-10) operational overview, [321-323](#page--1-10) reinstalling Windows and restoring system, [336-337](#page--1-10) removing, [332-335](#page--1-10) specifications, [323-330](#page--1-10)* hardware assessments, [292-294](#page--1-10) memory, [347](#page--1-10) *buying, [350-352](#page--1-10) installing, [353-356](#page--1-10) removing, [352](#page--1-10) specifications, [348-350](#page--1-10)* optical drives, [339](#page--1-10) *buying, [339-341](#page--1-10) installing, [344-345](#page--1-10) removing, [341-344](#page--1-10)* researching *parts online, [303-309](#page--1-10) retailers online, [309-311](#page--1-10)* returning parts online, [314-317](#page--1-10) system configuration program, accessing, [294-296](#page--1-10) System Information, [296-299](#page--1-10) system manual, searching online for, [299-302](#page--1-10) tools needed, [267](#page--1-10) *cable connections, [280-283](#page--1-10) cable ties, [270](#page--1-10) canned air, [270](#page--1-10) device drivers, [272-273](#page--1-10) expansion cards, [284-286,](#page--1-10) [289-290](#page--1-10) flashlights, [269](#page--1-10) flat-head screwdrivers, [270](#page--1-10) nut drivers, [270](#page--1-10) opening cases, [278-279](#page--1-10) Phillips-head screwdrivers, [269](#page--1-10) power screwdrivers, [271](#page--1-10) safety, [275-277](#page--1-10) spare parts boxes, [270](#page--1-10) toolkits, [268](#page--1-10) TORX screwdrivers, [271](#page--1-10)*

#### **370 upgrading PCs**

*tweezers, [269](#page--1-10) work area setup, [273-274](#page--1-10)* uploading. *See* transferring uppercase letters in email messages, [200-201](#page--1-10) URL (uniform resource locator), [181](#page--1-10) USB 2.0, [52-53](#page--1-10) USB 3.0, [52-53, 329](#page--1-10) USB connections on broadband modems, [162](#page--1-10) USB devices, connecting, [51-53](#page--1-10) USB hubs, [54](#page--1-10) USB ports, [18](#page--1-10) USB recovery drive, creating, [240-242](#page--1-10) used items, buying, [320](#page--1-10) User Account Control (UAC), [209-211](#page--1-10) enabling, [226-227](#page--1-10) user account tile, [73](#page--1-10)

#### **V**

vacations, planning with Travel app, [97-99](#page--1-10) VGA (Video Graphics Array) port, [47](#page--1-10) video adapters, [11-13](#page--1-10) Video app, [81.](#page--1-10) *See also* digital videos movies *buying, [153-154](#page--1-10) playing, [156](#page--1-10) renting, [151-153](#page--1-10) searching for, [155](#page--1-10)* navigating, [150-151](#page--1-10) TV shows *buying, [154-155](#page--1-10) searching for, [155](#page--1-10)* video cards, [11-13](#page--1-10) video displays. *See* monitors Video Graphics Array (VGA) port, [47](#page--1-10) viewable image size (v.i.s.), [37](#page--1-10) viewing app bar, [74](#page--1-10) Apps screen, [82](#page--1-10) digital photos *in Pictures library, [129-](#page-23-2)[131](#page-25-1) as slideshow, [131-](#page-25-1)[132](#page-26-2)*

email messages, [193-194](#page--1-10) sources list for news stories, [94](#page--1-10) videos, [156](#page--1-10) views, changing in Calendar app, [88](#page--1-10) viruses, avoiding, [204](#page--1-10) in email, [206](#page--1-10) on the Web, [204-206](#page--1-10) visited web pages, navigating in Internet Explorer, [184](#page--1-10) visual challenges, [114](#page--1-10) hearing screen contents read, [118](#page--1-10) high-contrast screen, [116-117](#page--1-10) increasing cursor size, [117](#page--1-10) increasing scale of screen items, [114](#page--1-10) magnifiying parts of screen, [115](#page--1-10) v.i.s. (viewable image size), [37](#page--1-10) voice recognition, [120-122](#page--1-10) volume, adjusting, [118-119](#page--1-10)

#### **W**

warranties, [40](#page--1-10) on non-shrink-wrapped parts, [320](#page--1-10) watching videos, [156](#page--1-10) watchlists, adding stocks to, [94-95](#page--1-10) Weather app, [81](#page--1-10) Web, [179](#page--1-10) avoiding viruses, [204-206](#page--1-10) online scams, avoiding, [213](#page--1-10) *identity theft, [216-217](#page--1-10) Nigerian letter scams, [217-218](#page--1-10) phishing scams, [214-215](#page--1-10) secure credit card information, [213-214](#page--1-10)* passwords, creating strong, [211-213](#page--1-10) searching, [186](#page--1-10) surfing. *See* Internet Explorer terminology, [180-181](#page--1-10) web addresses defined, [180](#page--1-10) entering in Internet Explorer, [182-183](#page--1-10) Web-based email accounts, [193](#page--1-10) web browsers. *See also* Internet **Explorer** blocking pop-up windows, [205](#page--1-10) defined, [180](#page--1-10) web pages adding to Favorites list, [187-188](#page--1-10) defined, [180](#page--1-10) entering addresses in Internet Explorer, [182-183](#page--1-10) opening multiple in Internet Explorer, [184-186](#page--1-10) pinning to Start screen, [188](#page--1-10) removing from Favorites list, [188](#page--1-10) visited web pages, navigating in Internet Explorer, [184](#page--1-10) web servers, defined, [180](#page--1-10) websites, defined, [180](#page--1-10) Wi-Fi (wireless fidelity), [166](#page--1-10) Wi-Fi antennas, connecting, [59](#page--1-10) Wi-Fi connectors, [19](#page--1-10) Windows 8 32-bit versus 64-bit, [351](#page--1-10) app bar, [74](#page--1-10) broadband Internet connections *connecting wirelessly, [174-175](#page--1-10) creating, [163-164](#page--1-10)* Charms menu, [75-76](#page--1-10) cursor, increasing size, [117](#page--1-10) customizing, [101](#page--1-10) *account picture, changing, [102](#page--1-10) Lock screen, changing background image, [104](#page--1-10) Start screen, changing color scheme, [103-104](#page--1-10) Start screen, pinning apps to, [105-106](#page--1-10) tiles, moving, [107](#page--1-10) tiles, resizing, [106](#page--1-10)* high-contrast screen, [116-117](#page--1-10) magnifying parts of screen, [115](#page--1-10) notifications, increasing time for, [120](#page--1-10) passwords, recovering, [176](#page--1-10) reinstalling, [263-265, 336-337](#page--1-10) screen items *hearing contents read, [118](#page--1-10) increasing scale, [114](#page--1-10)*

searching, [107-109](#page--1-10) setting up, [65-68](#page--1-10) sleep mode, [77](#page--1-10) speech recognition, [120-122](#page--1-10) starting, [68](#page--1-10) Start screen, [72-74](#page--1-10) *apps on, [80-81](#page--1-10) returning to, [83](#page--1-10)* volume, adjusting, [118-119](#page--1-10) Windows 8 install media, accessing Recovery Environment (RE), [257](#page--1-10) Windows Defender enabling, [207-208, 225-226](#page--1-10) scan types, [208-209](#page--1-10) Windows Firewall enabling, [224-225](#page--1-10) testing, [227](#page--1-10) Windows key, [69](#page--1-10) Windows Media Player. *See* Media Player Windows settings, problems caused by recent changes, [248](#page--1-10) Windows Store, [39,](#page--1-10) [80](#page--1-10) browsing available apps, [85-86](#page--1-10) installing apps from, [86-87](#page--1-10) searching for apps, [87](#page--1-10) wireless access points, [165](#page--1-10) wireless broadband connections, [165](#page--1-10) connecting in Windows 8, [174-175](#page--1-10) registering the modem, [172](#page--1-10) wireless network adapters, explained, [166-167](#page--1-10) wireless networking *configuring settings, [171-172](#page--1-10) explained, [165-166](#page--1-10)* wireless routers *configuring, [168-171](#page--1-10) connecting to modem, [173-174](#page--1-10) explained, [167-169](#page--1-10)* wireless fidelity (Wi-Fi), [166](#page--1-10) wireless local area network (WLAN), [165](#page--1-10) wireless network adapters, explained, [166-167](#page--1-10) wireless networking configuring settings, [171-172](#page--1-10) explained, [165-166](#page--1-10)

wireless routers configuring, [168-171](#page--1-10) connecting to broadband modem, [173-174](#page--1-10) explained, [167-169](#page--1-10) WLAN (wireless local area network), [165](#page--1-10) work area configuring (repairing/ upgrading PCs), [273-274](#page--1-10) selecting desk and chair, [44-45](#page--1-10) setting up, [41-43](#page--1-10) World Wide Web. *See* Web write time, [323](#page--1-10) writing email messages, [198-199](#page--1-10)

#### **X-Y-Z**

Yahoo! Shopping, [309](#page--1-10)

zombie computers, [204](#page--1-10) zooming parts of screen, [115](#page--1-10)